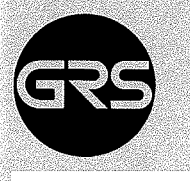

# Gesellschaft für Reaktorsicherheit (GRS) mbH

# **GRS-Bericht**

**Implementierung von SSYST-1** auf der GRS-Rechenanlage und erste Verifikationsrechnungen

J.-D. Schubert und R. Ullrich

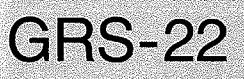

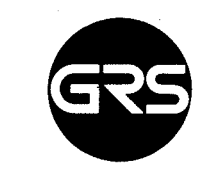

Gesellschaft tür Reaktorsicherheit (GRS) mbH

# GRS-Bericht

Implementierung von SSYST-1 auf der GRS-Rechenanlage und erste Verifikationsrechnungen

Johann-Dietrich Schubert und Rudolf Ullrich

GRS-22 (September 1981)

Glockengasse 2. 5000 Köln 1 . Telefon (0221) 2068-1 . Telex 8881807 grs d

# Anmerkung:

Dieser Bericht ist von der GRS im Auftrag des Bundesministers des Innern erstellt worden. Er ist inhaltsgleich mit dem Auftragsbericht GRS - A - 375 (November 1979). Die darin enthaltenen Arbeitsergebnisse müssen nicht mit der Auffassung des Auftraggebers übereinstimmen.

### Kurzfassung

Auf der AMDAHL-Rechenanlage der GRS wurde das in Karlsruhe entwickelte Programmsystem SSYST-1 zusammen mit speziellen Programteilen (Moduln) für das exzentrische Dehnen und für probabilistische Analysen implementiert. Erste Verifikationsrechnungen für Testbeispiele und für den REBEKA-3-Versuch ergaben befriedigende Ergebnisse, insbesondere eine gute Übereinstimmung mit den Messungen für Berstzeitpunkt, Bersttemperatur und die Temperaturdifferenz auf den Umfang. Anfängliche Schwierigkeiten traten bei der Benutzung des Modells für umfangsvariable Dehnungs- und Temperaturanalysen auf. Der Grund lag darin, daß dieser Programmteil für die Programmversion SSYST-2 bestimmt ist und die Verwendung in SSYST-1 zu Schnittstellenproblemen führte. Diese Schwierigkeiten sind inzwischen behoben.

#### Abstract

The program system SSYST-1, being developed in Karlsruhe, has been implemented on the AMDAHL-computer together with special modulus for the items eccentric stress and probabilistic analysis. First computations for the REBEKA-3 experiment and other test examples, done to verify the new implementation, showed satisfactory results, especially a good correspondence with measurements for the instant of bursting, the bursting temperature and the difference in temperature on the periphere. Initial difficulties arised from using the model for circumvariable stress and temperature analyses. The reason was, that this modulus is meant for the program SSYST-2, thus its use in SSYST-1 led to interface problems which, however, are resolved now.

# INHALT

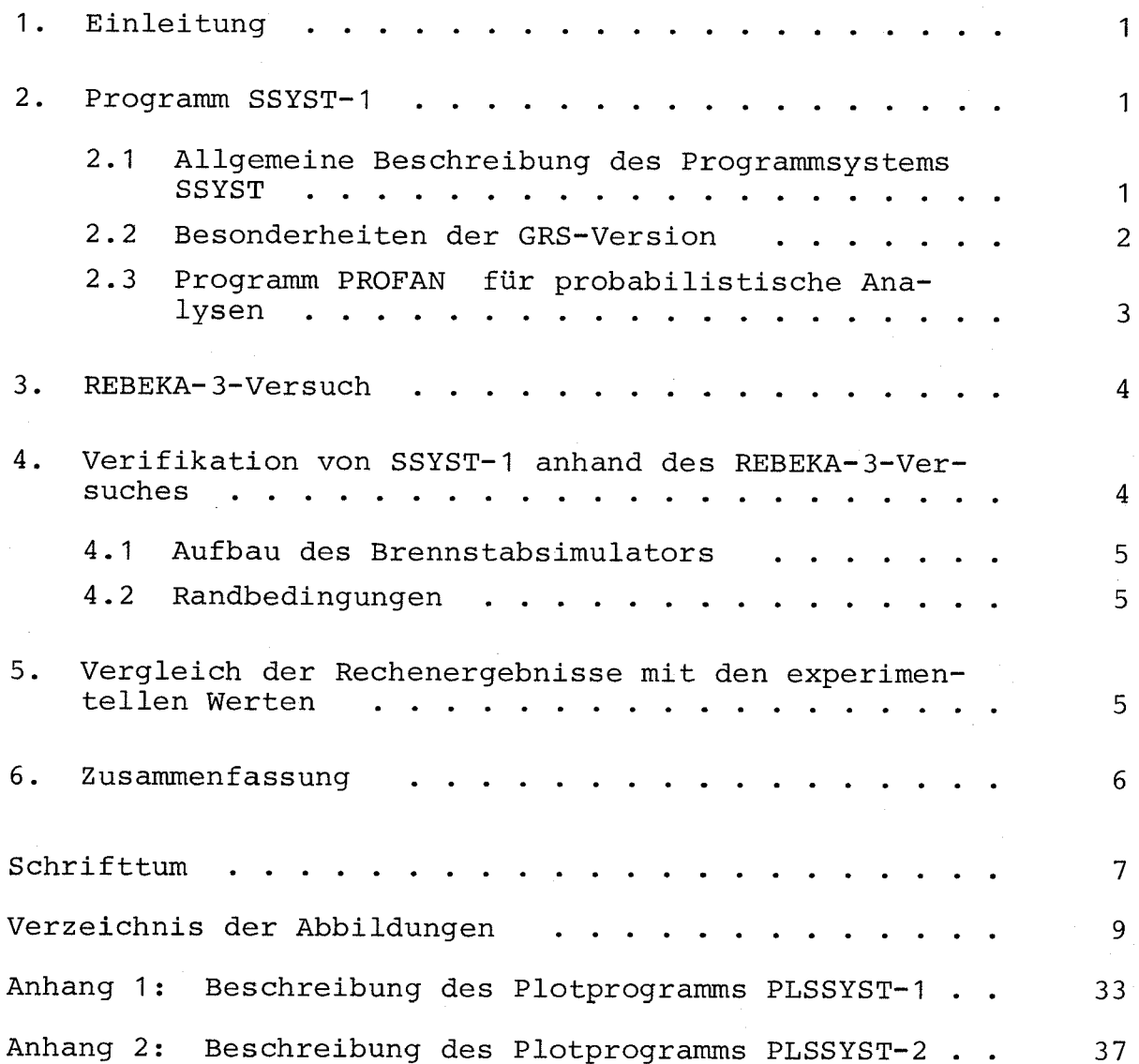

#### 1. EINLEITUNG

Bei einem Kühlmi ttelverluststörfall kommt dem Verhalten der Brennstäbe besondere Bedeutung zu, da eventuelle Geometrieveränderungen großen Einfluß auf eine ausreichende Kühlbarkeit des Kerns haben können. Im Rahmen des Projektes Nukleare Sicherheit (PNS) wird vom Institut für Reaktorentwicklung des Kernforschungszentrums Karlsruhe (KfK) und dem Institut für Kernenergetik (IKE) der Universität Stuttgart das Programmsystem SSYST (Sicherheitssystem) entwickelt /1/.

Das Programm SSYST hat inzwischen einen Entwicklungsstand erreicht, der es den Sachverständigen der GRS nahe legte , SSYST in seinem derzeitigen Entwicklungsstand auf der AMDAHL-Rechenanlage der GRS zu implementieren und in ersten Verifikationsverläufen zu testen.

Hierfür kamen die in der Eingabebeschreibung zu SSYST-1 aufgeführten Benchmark-Tests /5/ wie auch eigene Testbeispiele oder Nachrechnungen von Experimenten in Frage. Ausgewählt wurden:

- das Testbeispiel 4 aus /5/ (Ermittlung des stationären Brennstabzustandes),
- eigene Rechnungen analog zu /1/ für einen repräsentativen KWU-Reaktor unter "best estimate" und konservativen Annahmen,
- ein Testbeispiel zur Prüfung des Probabilistik-Moduls PROFAN,
- Nachrechnung zum KfK-Bündelexperiment REBEKA-3 unter Berücksichtigung umfangsvariablen Temperatur- und Dehnungsverhaltens.

Nach erfolgreichem Abschluß der genannten Rechnungen wird zur Zeit an Vergleichsrechnungen zum Programm TESPA gearbeitet, das bisher im Genehmigungsverfahren eingesetzt wurde. In diesem Bericht sollen vor allem die Besonderheiten der GRS-Version von SSYST-1 sowie die Erfahrungen der bisherigen Anwendung diskutiert werden.

### 2. PROGRAMM SSYST-1

# 2.1 Allgemeine Beschreibung des Programmsystems SSYST

Das in den Jahren 1973 bis 1975 entstandene modular aufgebaute Rechenprogramm SSYST-1 dient zur Berechnung des Verhaltens eines LWR-Brennstabes während eines Kühlmi ttelverluststörfalles. Mit ihm kann die Wärmeleitung im Brennstab, der Wärmeübergang im Spalt und die Verformung von Brennstoff und Hüllrohr während transienter Vorgänge simuliert werden, und es kann der Zeitpunkt und der Ort der Entstehung einer Beule bzw. des Versagens des Hüllrohres berechnet werden. Das Programm läßt sich nahezu beliebig durch das Hinzufügen neuer Moduln erweitern. So ist in letzter Zeit ein Modul entwickelt worden, der dem Benutzer erlaubt, azimutale Temperatur- und Dehnungsdifferenzen zu berechnen.

Unter dem Begriff Modul wird nach /1/ eine unabhängig arbeitende Programmeinheit verstanden, die mit dem System über eine Datenbasis, ein Datenbasisverwaltungsprogram und ein Steuerprogramm kommuniziert. Alle Daten werden in der Datenbasis gespeichert und von dort von den Programmeinheiten abgerufen bzw. dort abgespeichert.

In den genannten Institutionen ist schon eine Nachfolgeversion, SSYST- 2, entwickelt worden, die aber bei der GRS noch nicht implementiert ist. Die Hauptänderungen in diesem neuen System liegen in der Aufarbeitung und Verwaltung der Daten, so daß erheblich kürzere Rechenzeiten erreicht werden. Die physikalischen Modelle dagegen sind nur geringfügig geändert worden. Detailliertere Informationen zu SSYST sind in  $/1,2,5/$  sowie in den Quartalsberichten und Halbjahresberichten der PNS zu finden.

## 2.2 Besonderheiten der GRS-Version

Die Implementierung von SSYST-1 auf die AMDAHL-Anlage der GRS verlief größtenteils programmgemäß. An einigen Modulen mußten jedoch Änderungen durchgeführt werden, um sie den speziellen Gegebenhei ten anzupassen. Hiervon war hauptsächlich der Modul AZI (zur Berechnung von azimutalen Temperatur- und Dehnungsdifferenzen) betroffen. Weiterhin mußten für die graphische Darstellung der Ergebnisse bei der GRS für SSYST spezielle Programme entwickelt werden.

Nach /2/ ist der Hauptgrund für das asymmetrische Verhalten der Hülle die Exzentrizität zwischen Brennstoff und Hüllrohr . Sie führt dazu, daß sich eine azimutale Temperaturdifferenz am Hüllrohr aufbaut, wobei sich in dem Abschnitt mit der kleinsten Spaltweite die höchste Hüllrohrtemperatur einstellt und auf der Gegenseite die niedrigste. Im Modul AZI wird die azimutale Temperaturvertei lung bestimmt, und mit ihr wird dann anschließend eine mechanische Analyse des Brennstabes durchgeführt.

In der ursprünglichen Version von AZI wird Hüllrohrbersten bei Erreichen eines maximalen Durchmessers angenommen. Dieser ist eine Eingabegröße . Auf der AMDAHL V6 kam es nun häufiger zum Programmabbruch, da die errechnete Hüllrohrwandstärke aufgrund der Dehnungen örtlich sehr stark abnahm. Dagegen wurden folgende Maßnahmen getroffen:

- Die für die mechanische Analyse benötigten Größen werden nun doppelt genau gerechnet.
- Als Kriterium für das Bersten des Hüllrohres wird zusätzlich seine Wandstärke berücksichtigt. Unterschreitet diese an einer Stelle (azimutal) einen gewissen Wert, so wird das Rohr als geborsten angenommen. Der Rohrinnendruck fällt auf den Umgebungsdruck ab. Weitere mechanische Veränderungen sind dann nicht mehr möglich.

Diese Maßnahmen stabilisieren das Program.

Da der Modul AZI eigentlich schon für SSYST-2 entwickelt worden ist, mußte für die GRS-Version von SSYST die Eingabe geändert werden. Eine für die Hüllenmechanik benötigte Größe, die in SSYST-2 einen Eingabewert darstellt, mußte intern in AZI dem Programm zugewiesen werden.

Zur graphischen Darstellung der Rechenergebnisse sind in der GRS zwei Plotprogramme erstellt worden. Mit dem einen lassen sich Ergebnisse, die von SSYST auf eine permanente Datei geschrieben sind, über die Zeitachse auftragen. Das zweite Program stellt physikalische Größen über die Länge bzw. über den Umfang des Brennstabes dar, wobei der Zeitpunkt als freier Parameter gewählt werden kann. Eine detailliertere Beschreibung der bei den Plotprogramme erfolgt in den Anhängen 1 und 2.

## 2.3 Programm PROFAN für probabilistische Analysen

Das Programsystem für probabilistische Analysen (PROFAN) besteht aus 4 Teilprogramen mit folgenden Einzelaufgaben :

- (1) Experimental design,
- (2) Erzeugen einer Unterbibliothek von ausgewählten Ergebnissen,
- (3) Regressionsanalyse ,
- (4) Monte-Carlo-Program zur Ermittlung der probabilistischen Verteilung der "response surface".

Im Teilprogram (1) wird mittels "hypercube sampling" für vorgegebene Einflußparameter mit vorgegebener Streubreite die Matrix der Input-Vektoren für die durchzuführenden Rechnungen erstellt. Das für die probabilistischen Analysen eingesetzte Programm und die damit gemäß der Designmatrix erfolgten Rechnungen sind zwischen den Schritten (1) und (2) durchzuführen. .

Nach Durchführung der Rechnungen kann mit Teilprogramm (2) eine Auswahl der Ergebnisse zusammengestellt werden, mit denen im Schritt (3) mittels Regressionsanalyse eine erste "response surface" erstellt wird. Durch Hinzunahme weiterer Ergebnisse und Iteration über die Schritte (2) und (3) kann die "response surface" so weit verfeinert werden, bis eine befriedigende Ersatzfunktion für das eingesetzte Analysenprogramm im Raum, der durch die Streubreiten der Inputparameter definiert ist, gefunden wird. Damit ergibt sich auch gleichzeitig, welche Eingabeparameter die Streubreite des Ergebnisses beeinflussen und welche keinen großen Einfluß haben.

Für die erstgenannten müssen die Verteilungsdichtefunktionen im Streubereich ermittelt werden. Damit kann dann im Teilprogramm (4) mit Hilfe eines Monte-Carlo-Verfahrens für die "response surface" die Wahrscheinlichkei tsdichtefunktion (pdf) und die kumulative Wahrscheinlichkeit (cdf) des Ergebnisses für den analysierten Fall bestimmt werden (Bild 1).

Die Schritte (1) bis (3) des hier beschriebenen Programmsystems sind als Modul in die SSYST-1-Version der GRS implementiert

worden. Das unter (4) genannte Monte-Carlo-Programm wurde als "stand alone code" auf der AMDAHL V6 der GRS implementiert und an einem Beispiel getestet.

In Ergänzung hierzu werden von der GRS Plotprogramme entwickelt, die die örtlichen und kumulativen Häufigkei ten der Inputparameter und der "response surface" graphisch verdeutlichen. Als Beispiel ist in Bild 1 die örtliche und kumulative Häufigkeit für Hüllrohrdehnungen in einem Testbeispiel wiedergegeben.

# 3. REBEKA-3-VERSUCH

Die REBEKA- (Reaktorspezifische Bündel-Experimente, Karlsruhe) Versuchsserie wird im Rahmen des Projektes Nukleare Sicherheit im Kernforschungszentrum Karlsruhe durchgeführt. Es handelt sich hierbei um 5 x 5 Stabbündel mit indirekt elektrisch beheizten Stäben, die ursprüngliche DWR-Abmessungen haben. Im Bündel befinden sich unterschiedliche Typen von Heizstäben . Die inneren 9 sind blähfähig und mit einem Anfangsinnendruck von 70 bar beaufschlagt. Die äußeren 16 Stäbe haben nur einen innendruck von 2 bar und sind daher nicht blähfähig . Während die ersteren aus Zircaloy-4 bestehen, ist das Hüllrohrmaterial der letzteren Inconel-600. Sie dienen nur zur Simulation der thermohydraulischen Umgebung 13/.

Alle Stäbe weisen eine beheizte Länge von 3,9 m auf, und ein axiales Leistungsprofil läßt sich durch 7 Leistungsstufen annähern. Der hier nachgerechnete Versuch REBEKA-3 hat eine maximale Leistung von 20 W/cm in Stabmitte. Zum Rand hin nimmt sie stufenförmig bis auf 11,7 W/cm ab. Den Aufbau eines Simulators zeigt Bild 2.

Aus den oberen Teilen der Bilder 2 und 3 können die Versuchsdaten entnommen werden, aus den unteren läßt sich die schematische Versuchsführung ersehen. Die oberen Kurven geben typische Verläufe für die Hüllrohrtemperaturen aller bisher durchgeführten REBEKA-Versuche wieder. Ausgehend von einem isothermen Zustand in der ganzen Teststrecke , wird der Simulator bei leichter Dampfströmung durch Nachheizen der Heizstäbe auf eine Temperatur gebracht, die im hochbelasteten mittleren Teil der Stäbe etwa 520 °c beträgt. Anschließend wird die elektrische Leistung wieder abgeschaltet und die blähfähigen Stäbe werden mit einem Innendruck von 70 bar beaufschlagt. 20 Sekunden später wird das Druckaufgabesystem abgesperrt. Nach etwa 60 Sekunden wird die elektrische Leistung wieder angeschaltet und bleibt bis zum Versuchsende bestehen . Hiermit ist die Einleitung der Wiederaufheizphase verbunden und mit der Einspeisung des Notkühlwassers beginnt die Flutphase .

#### 4. VERIFIKATION VON SSYST-1 ANHAND DES REBEKA- 3-VERSUCHES

Ziel des Versuches war, mit SSYST die Temperaturen, den Druckverlauf und die Dehnungen' eines der mittleren 9 blähfähigen

Stäbe nachzurechnen. Hierfür erwies es sich als notwendig, den Brennstabsimulator möglichst genau nachzubilden.

# 4.1 Aufbau des Brennstabsimulators

Der Brennstabsimulator wird als Matrix nachgebildet, in der Materialkennzahlen eingetragen sind (Bild 4). Die Kennzahlen des Beispiels haben folgende Bedeutung:

- 1 Magnesiumoxid zur Stützung des Stromlei terrohres
- 2 Heizlei ter
- 3 Borni trid zur elektrischen Isolation
- 4 Heizlei terhülle
- 5 Spalt zwischen Heizleiterhülle und Ringpellets
- 6 Ringpellets
- 7 Gasspalt
- 8-16 Hüllrohr (für Randbedingungen in Segmente eingeteilt), oberer und unterer Stopfen

#### 4.2 Randbedingungen

Als Randbedingungen benötigt das Programm die Wärmequelldichte, die Kühlmitteltemperatur, den Außendruck und die Wärmeübergangszahlen vom Hüllrohr ans Kühlmittel. Alle diese Größen müssen aus den Versuchswerten als Funktion der Zeit und des Ortes angegeben werden. Eine andere, hier nicht durchgeführte Möglichkeit besteht darin, die Randbedingungen aus RELAP-Rechnungen zu gewinnen und sie dann mit Hilfe eines gesonderten Moduls SSYST zur Verfügung zu stellen.

# 5. VERGLEICH DER RECHENERGEBNISSE MIT DEN EXPERIMENTELLEN WERTEN

Die in REBEKA-3 ermittelten Berstwerte sind folgende:

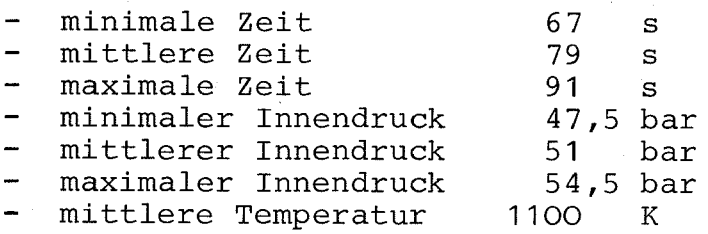

Weiterhin wurde eine azimutale Temperaturdifferenz von 30 K gemessen. Der Mittelwert der maximalen Umfangsdehnung betrug  $44 \;$   $\frac{8}{4}$  /  $4$  / .

Aus Bild 5 ist ein errechneter Berstzeitpunkt von 86 s bei einem Innendruck von 48 bar ersichtlich. Diese Werte liegen voll im oben angegebenen Streuband .

In den Bildern 6 bis 16 sind die Temperaturen über die Zeit aufgetragen. Die Heißstelle liegt bei einer Höhe von 1,61 m (siehe Legende). Dort befindet sich auch die errechnete und die gemessene Berststelle. Die Temperatur beträgt 1060 K, also ca.  $40$  K weniger als die mittlere Bersttemperatur; wie aus  $/4/$ ersichtlich, fällt sie aber noch in das Streuband der Messungen.

In Bild 17 ist die errechnete azimutale Temperaturverteilung an der Berststelle zu verschiedenen Zeiten aufgetragen. Diese azimutale Temperaturdifferenz beträgt ca. 32 K; sie liegt also nahe bei der gemessenen (30 K) .

Aus Bild 18 ist die auf den Umfang errechnete Dehnungsverteilung zu ersehen. Für die azimutale Dehnungsdifferenz existiert kein Vergleichswert , aber die Berstdehnung liegt mit 46,1 % nahe der mittleren Berstdehnung.

Das Zei tverhal ten der azimutalen Dehnungen ist den Bildern 19 bis 21 zu entnehmen. Wie man im Bild 11 erkennen kann, setzt die Flutphase nach ca. 40 sein. In guter Übereinstimmung mit den Meßergebnissen ist nun aus den Dehnungs-Zeit-Diagrammen zu ersehen, daß bis zu diesem Zeitpunkt noch kaum Dehnungen aufgetreten sind.

Der Vergleich mit den Meßergebnissen hat gezeigt, daß die berechneten Werte in guter Übereinstimmung mit den gemessenen stehen. Die größte Differenz zwischen den Rechen- und den gemi ttel ten Meßdaten ist bei der Temperatur festzustellen. Der Grund dürfte in der ungenauen Erfassung der Randbedingungen vor allem der Wärmeübergangszahlen - zu suchen sein, doch liegen die Rechenergebnisse auch hier noch im Streuband der Messungen. Aus diesen Ergebnissen wird klar, daß SSYST bei Anwendung des umfangsvariablen Dehn- und Temperaturmodells die Ergebnisse der REBEKA-Versuche gut wiedergeben kann.

#### 6. ZUSAMMENFASSUNG

Das vom Kernforschungszentrum Karlsruhe zusammen mit dem IKE Stuttgart entwickelte Programmsystem SSYST wurde in der Version SSYST-1 auf der Rechenanlage der GRS implementiert. Zusätzlich wurden Teilprograme des Systems für probabilistische Analysen mit der "response surface "-Methode (RSM) und für umfangsvariable Temperatur- und Dehnungsanalysen in diese SSYST-Version eingebaut. Das Teilprogramm zur Ermittlung der statistischen Verteilung der gesuchten Antwort ist als selbständiges Programm auf der GRS-Rechenanlage verfügbar. Testrechnungen wurden erfolgreich abgeschlossen.

Das Programmsystem SSYST wurde an Beispielen aus dem Benutzer-Handbuch /5/, an eigenen Testbeispielen und an einer Vergleichsrechnung zum Versuch REBEKA-3 getestet bzw. verifiziert. Schni ttstellenprobleme zwischen dem Programmteil AZI und SSYST-1 konnten erfolgreich behoben werden. Die Verifikation des Programs an REBEKA-3 verlief zufriedenstellend: Alle berechneten Ergebnisse liegen im Streuband der experimentellen Ergebnisse, wenn ein azentrisches Dehnverhalten vorausgesetzt wird.

## Schrifttum

- $/1/$  Gulden, W., et al.: Dokumentation SSYST-1; Ein Programm zur Beschreibung des LWR-Brennstabverhal tens bei Kühlmittelver luststörfällen KfK 2496, August 1977
- $/2/$  Meyder, R.: AZI im SSYST-Modul zur Beschreibung nicht rotationssymmetrischer Effekte an einem DWR-Brennstab beim LOCA PNS-Nr. 370/79, April 1979
- /3/ Rust, K., K. Wiehr und P. Ihle: Wärmeübergang in einem 5 x 5 Stabbündel während der Wiederauffüll- und Flutphase eines Kühlmi ttelverluststörfalles. 1. Bündelversuch vom 15. November 1977 im Rahmen von PNS 4238 REBEKA IGB-Nr. 267/78, März 1979
- $/4/$  Wiehr, K.: Results of REBEKA, Test 3 Vortrag beim deutsch-amerikanisch-japanischen Workshop zum Brennelementverhalten, 22.-29.6.1979, Idaho Falls

/5/ Meyder, R.: Eingabebeschreibung zum Programm SSYST-1 KfK (unveröffentlicht)

# Verzeichnis der Abbildungen

Bild 1:

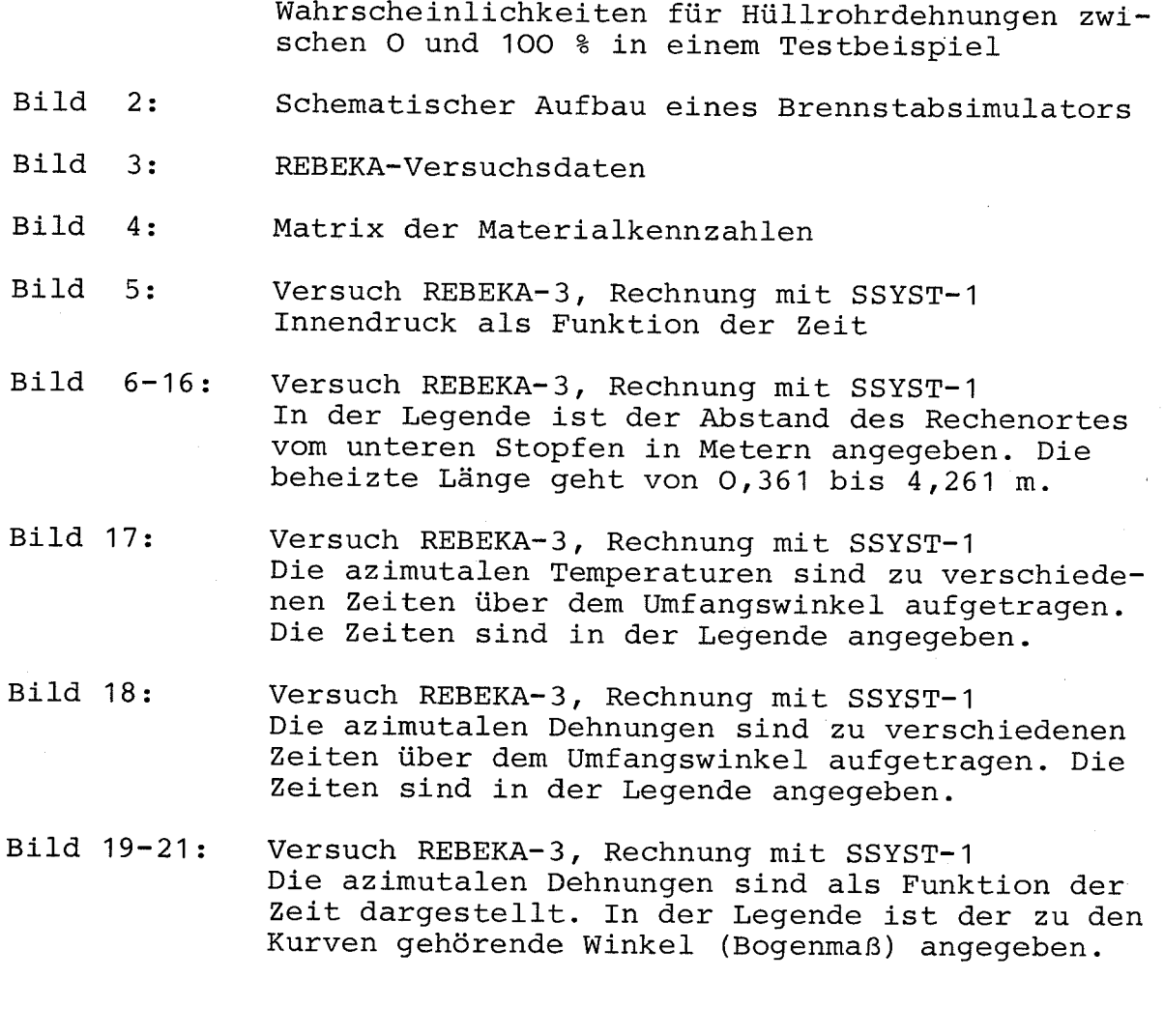

Programmsystem PROFAN, lokale und kumulative

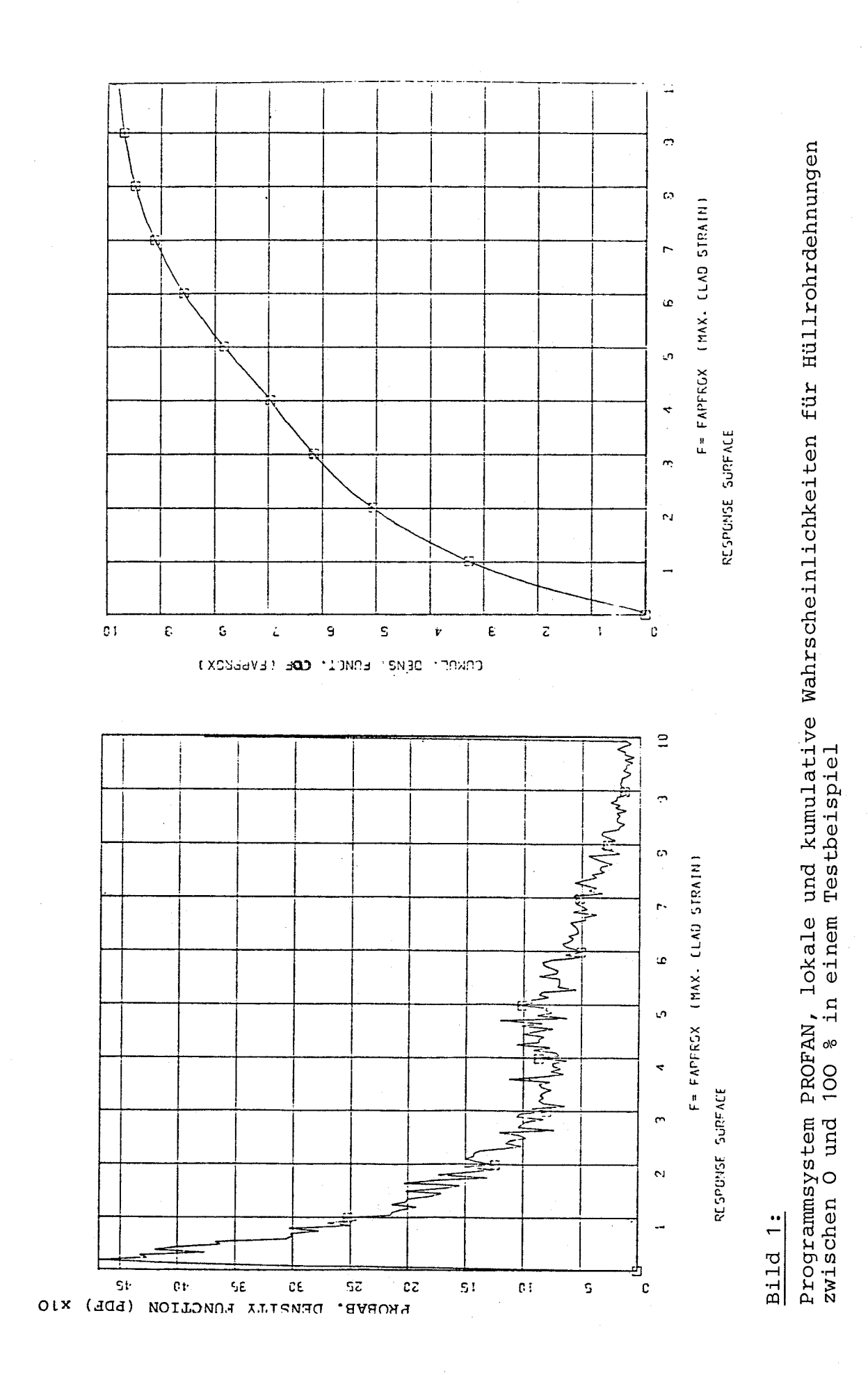

 $-11 -$ 

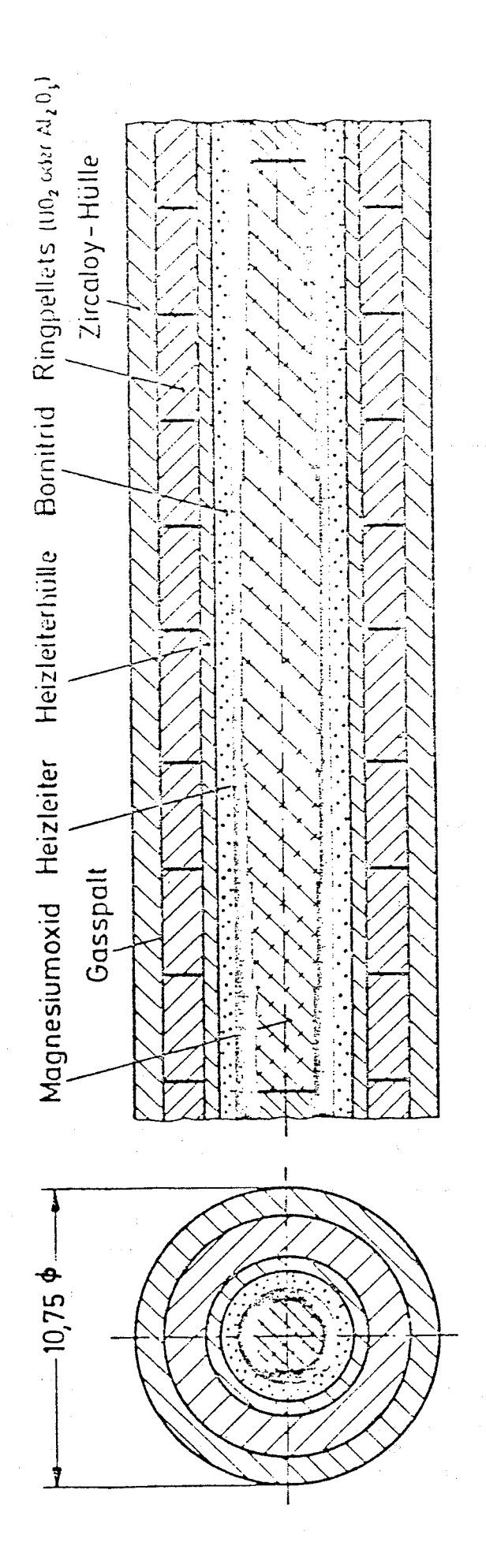

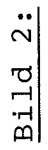

Schematischer Aufbau eines Brennstabsimulators

- internal rod pressure - decay heat rating at midpoint - heat transfer by steam in heat-up phase - flooding rate, cold - flood water temperature - system pressure test1 (enhanced flooding rate at SOF): start of flooding at 760°C (SOF1)  $\sim$  most deformation during reflooding phase test2 (enhanced flooding rate at SOF): start of flooding at 850 °C (SOF2)  $\rightarrow$  all deformation during heat-up phase test3 (constant flooding rate): start of flooding at 760 °C (SOF 3) most deformation during reflooding phase SOF1 SOF2  $1000 +$ SCF<sub>3</sub> 800

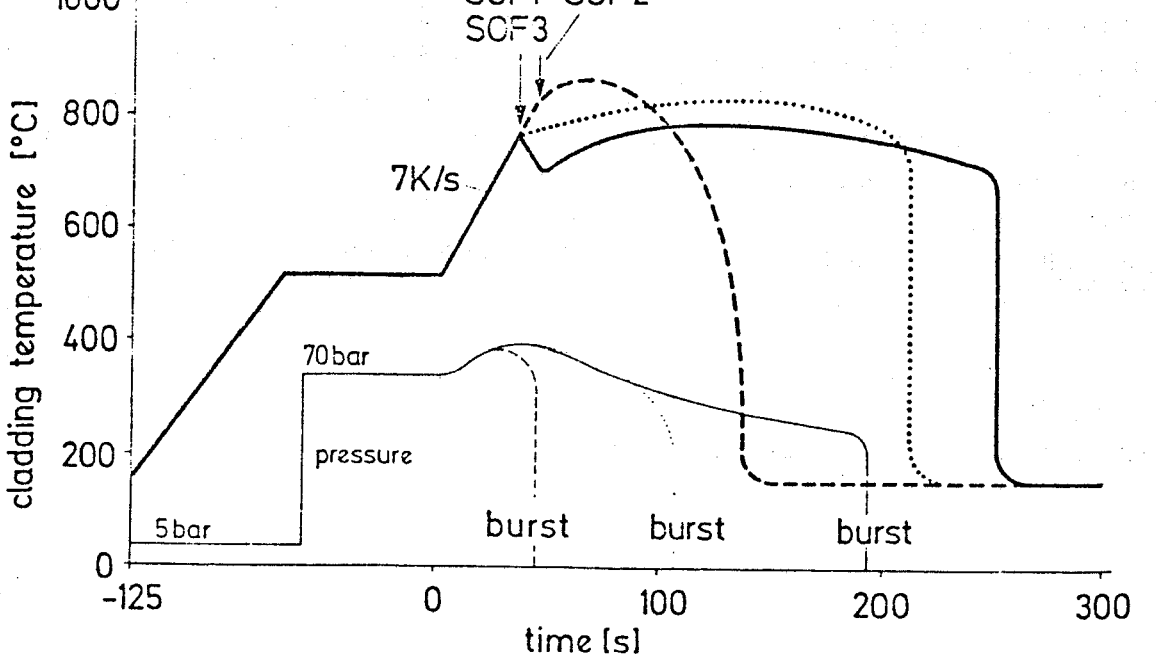

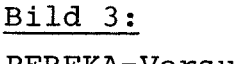

70bar 20W/cm  $-30$  W/m<sup>2</sup> K  $-3$  cm/s 130 °C.

4bar

REBEKA-Versuchsdaten

8922222222211111111111111111112222222221016 898888888888888888888888888888888888881016 

#### Bild  $4:$

Matrix der Materialkennzahlen

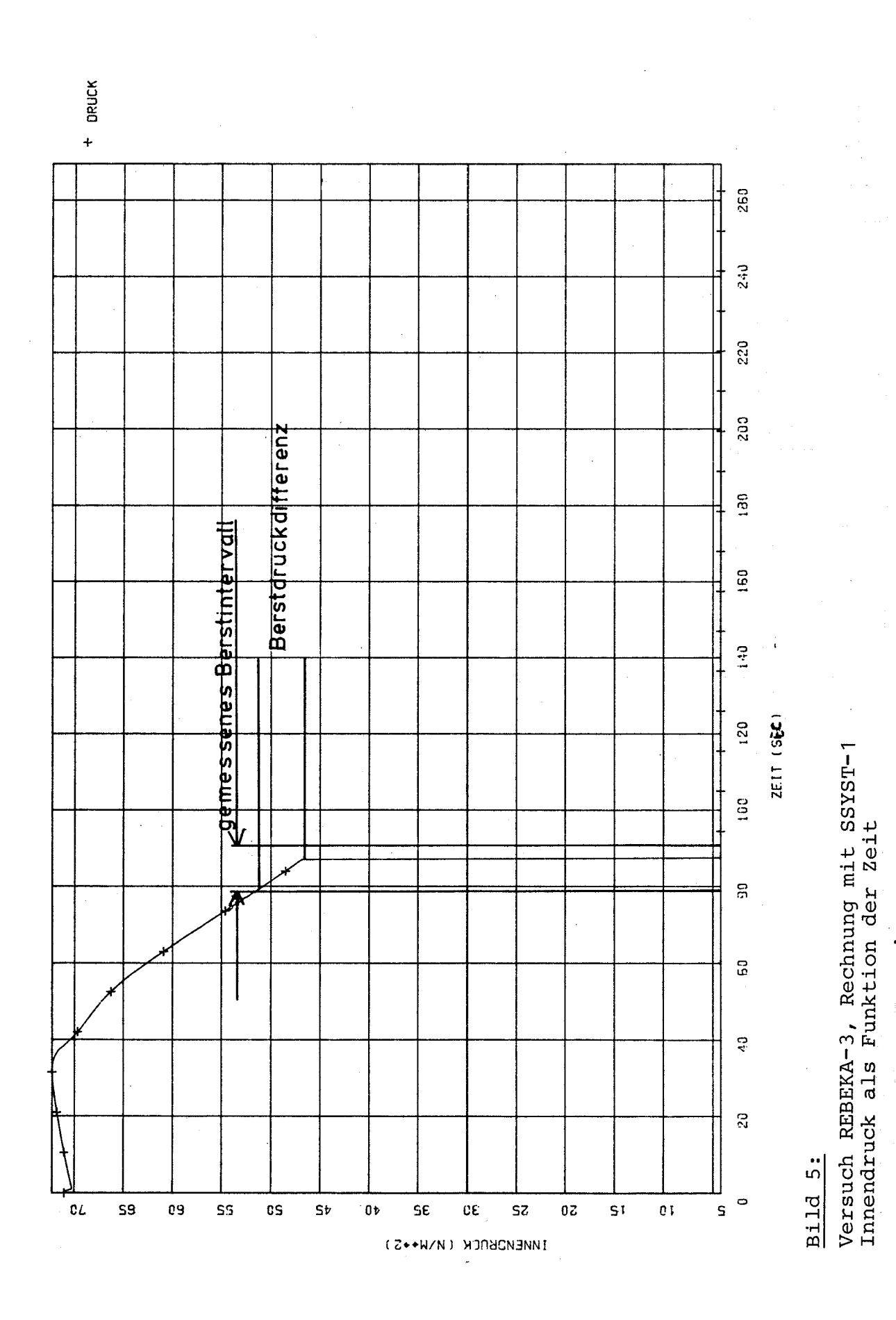

 $-15 -$ 

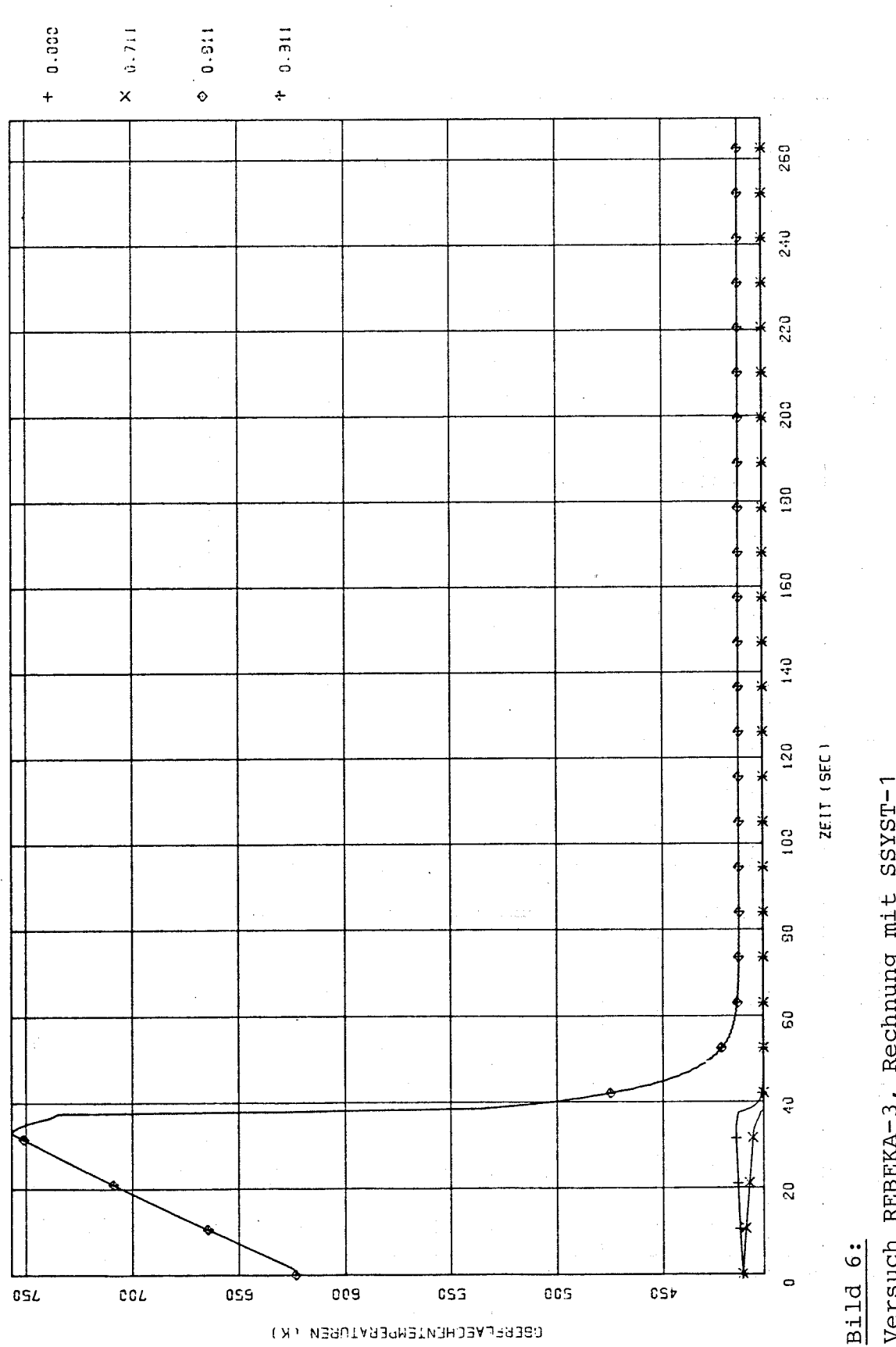

Versuch REBEKA-3, Rechnung mit SSYST-1<br>In der Legende ist der Abstand des Rechenortes vom unteren Stopfen in Metern angegeben.<br>Die beheizte Länge geht von O,361 bis 4,261 m.

 $16 \overline{\phantom{m}}$ 

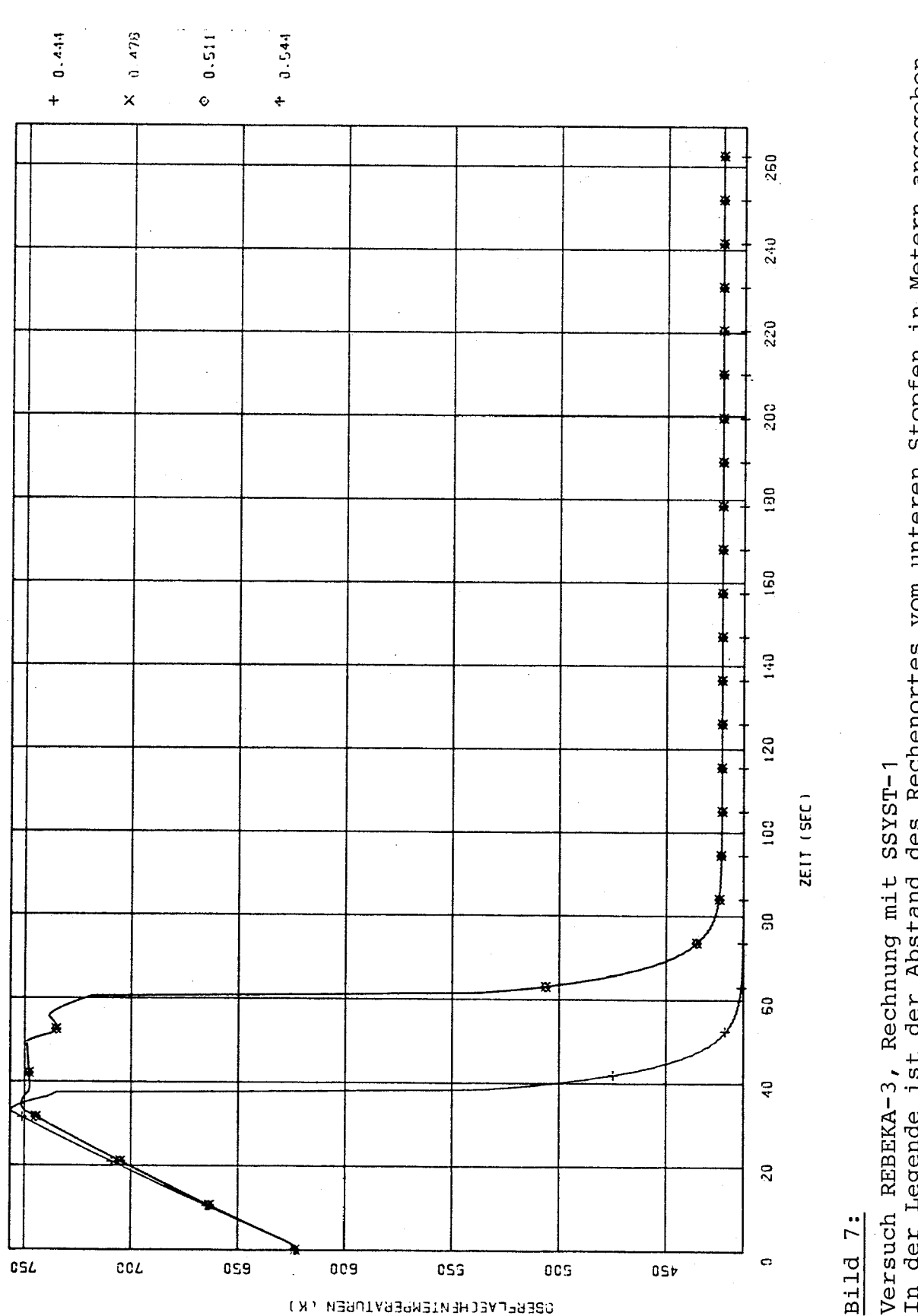

 $17 -$ -

Versuch REBEKA-3, Rechnung mit SSYST-1<br>In der Legende ist der Abstand des Rechenortes vom unteren Stopfen in Metern angegeben.<br>Die beheizte Länge geht von O,361 bis 4,261 m.

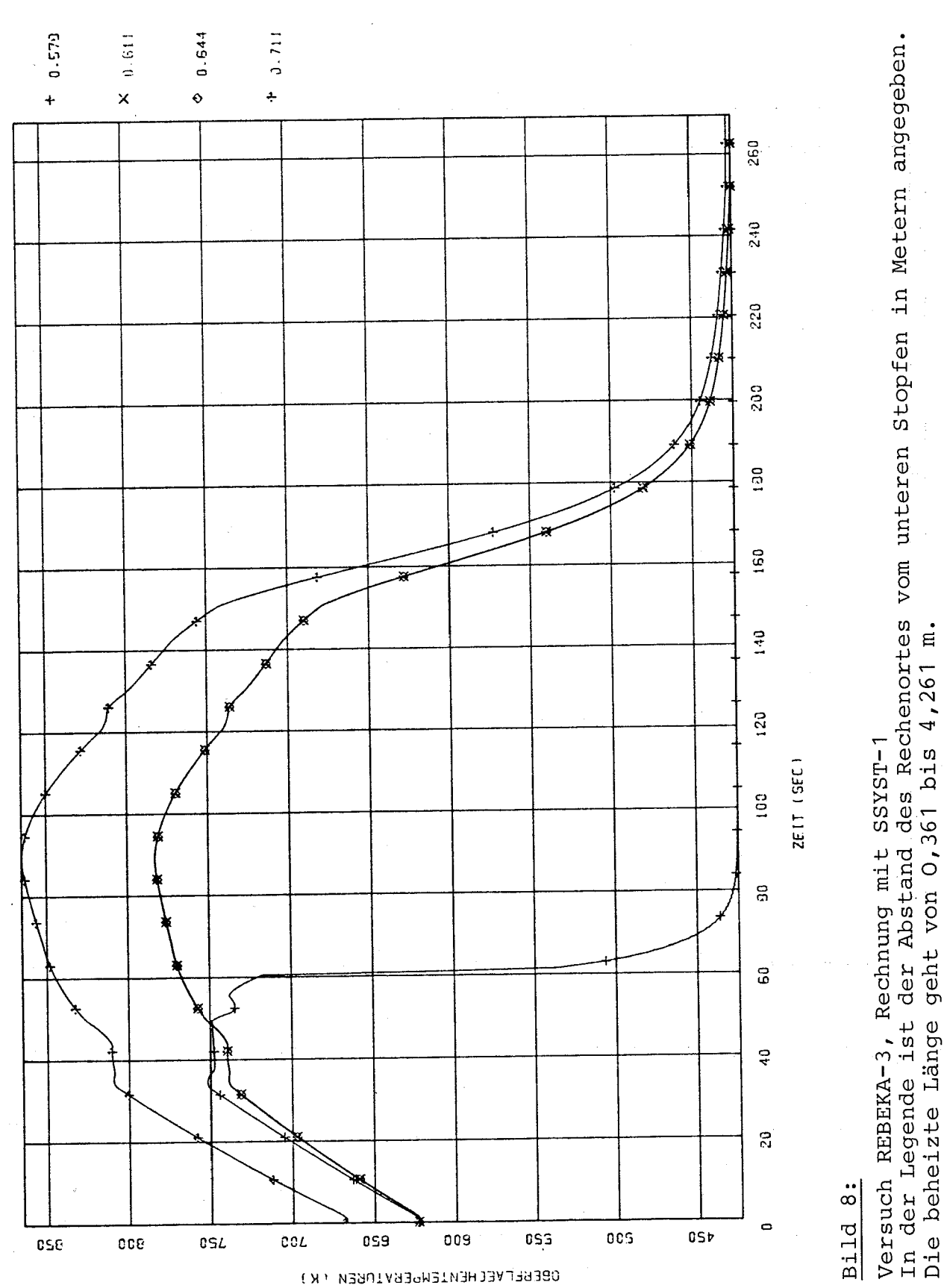

 $18 \qquad \qquad -$ 

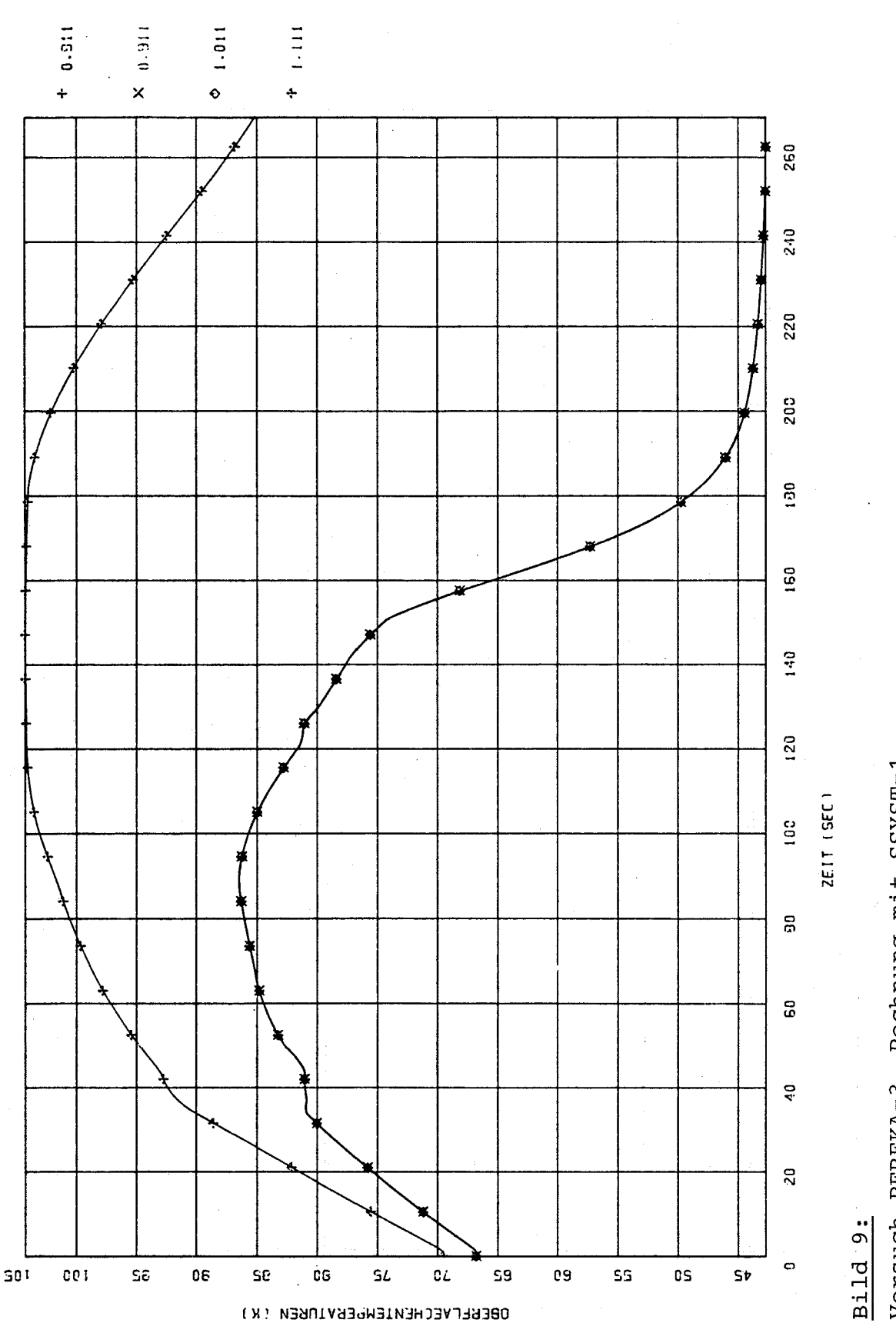

Versuch REBEKA-3, Rechnung mit SSYST-1<br>In der Legende ist der Abstand des Rechenortes vom unteren Stopfen in Metern angegeben.<br>Die beheizte Länge geht von 0,361 bis 4,261 m.

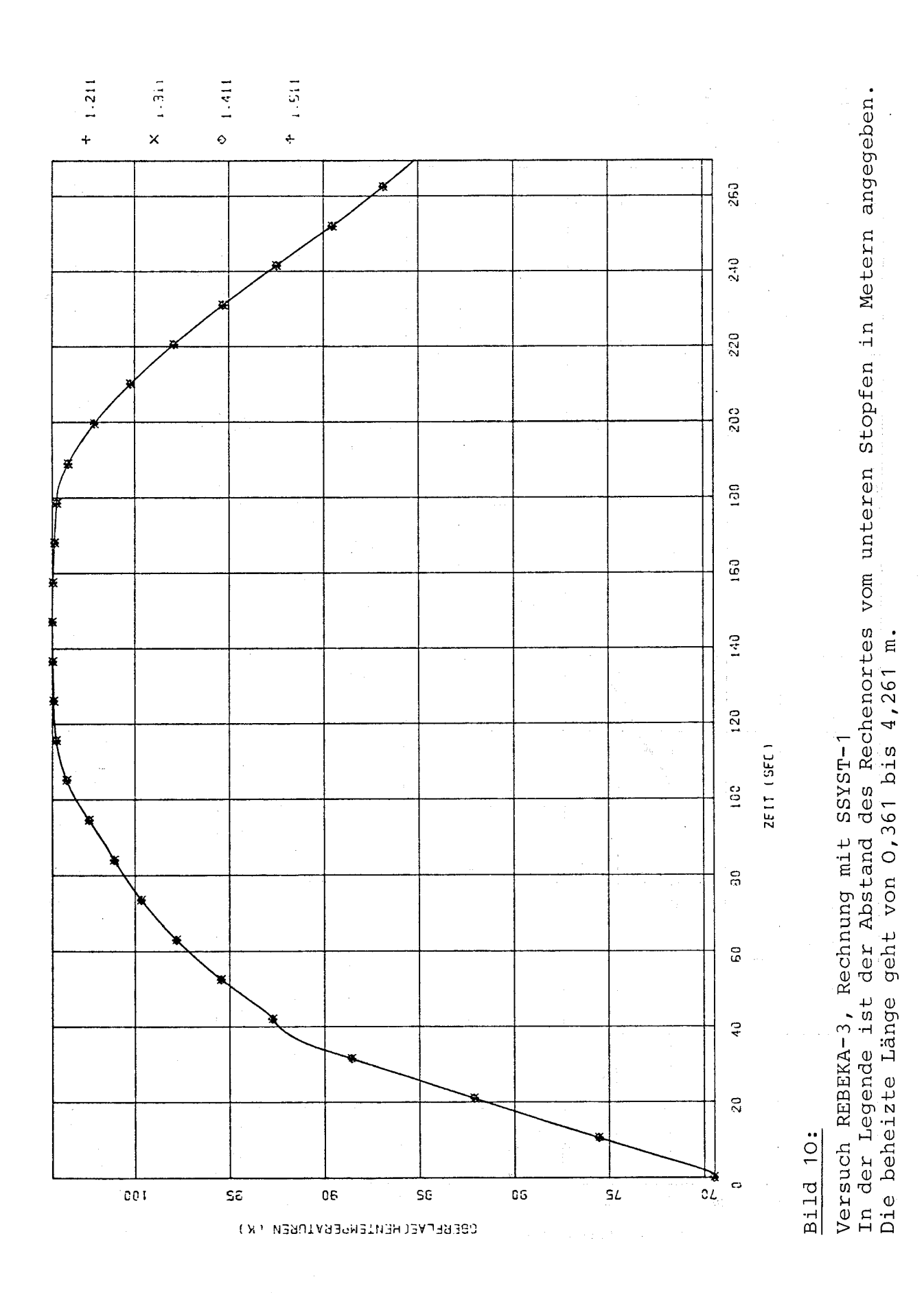

÷.

 $-20 -$ 

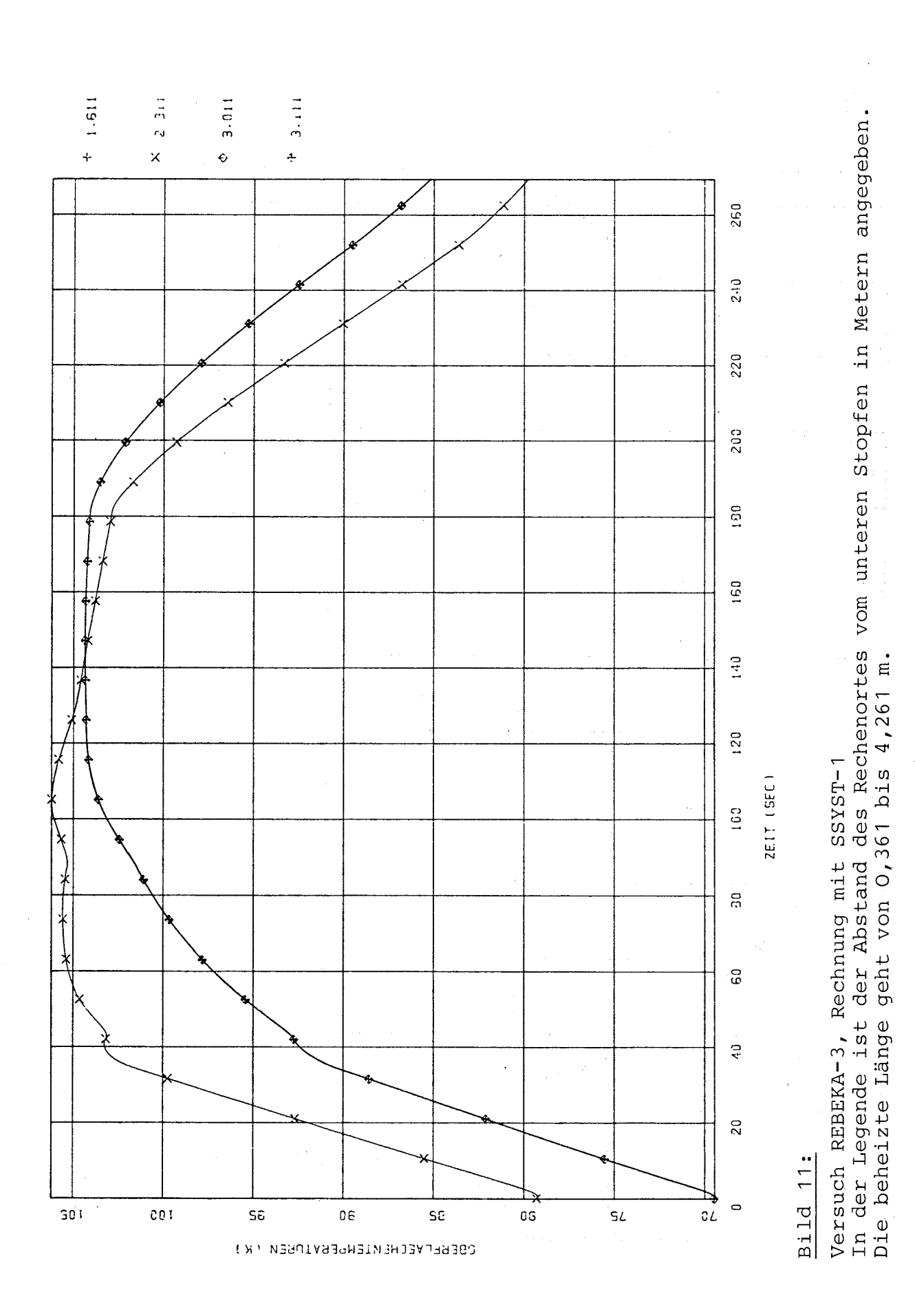

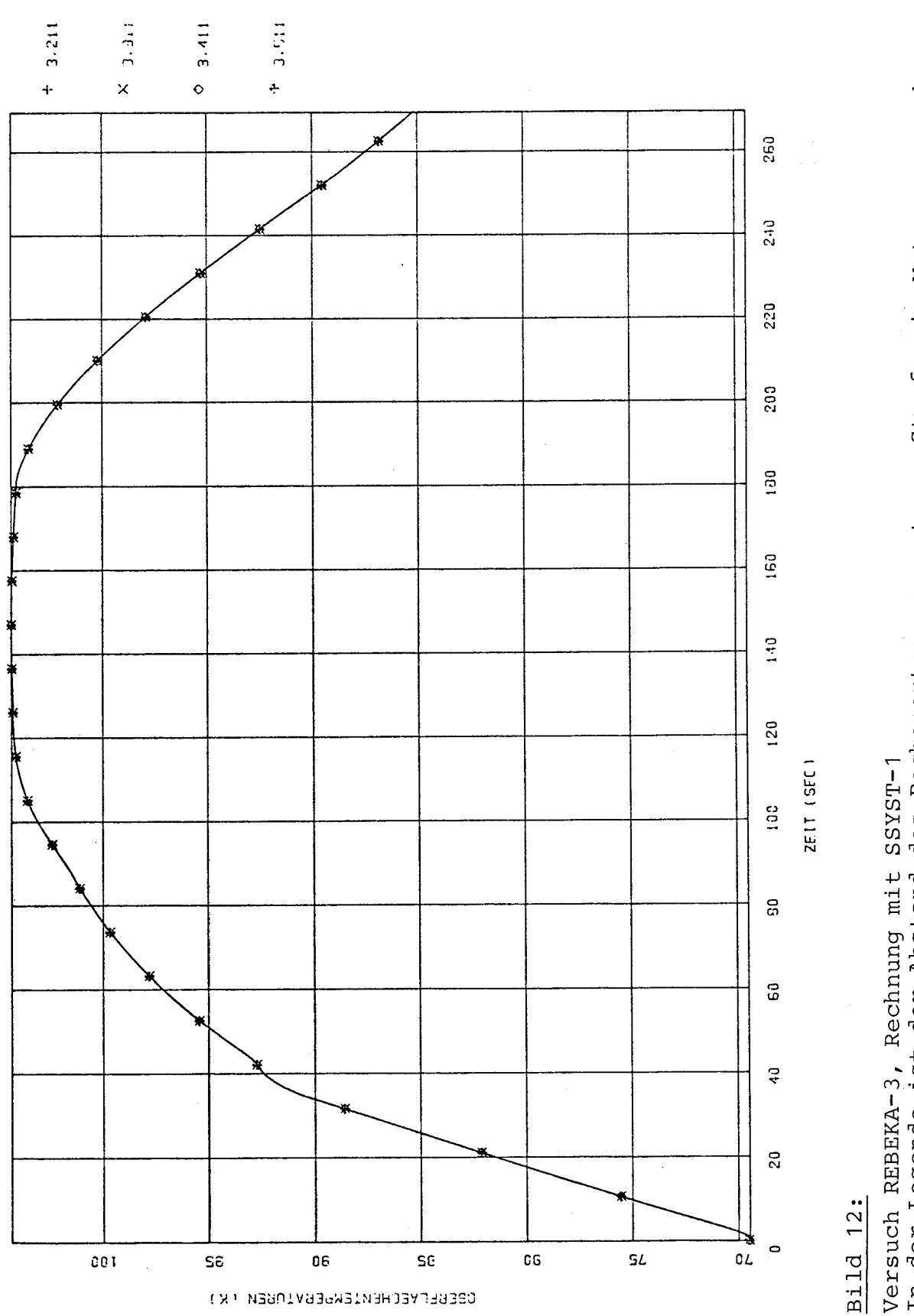

Versuch REBEKA-3, Rechnung mit SSYST-1<br>In der Legende ist der Abstand des Rechenortes vom unteren Stopfen in Metern angegeben.<br>Die beheizte Länge geht von O,361 bis 4,261 m.

 $-22 -$ 

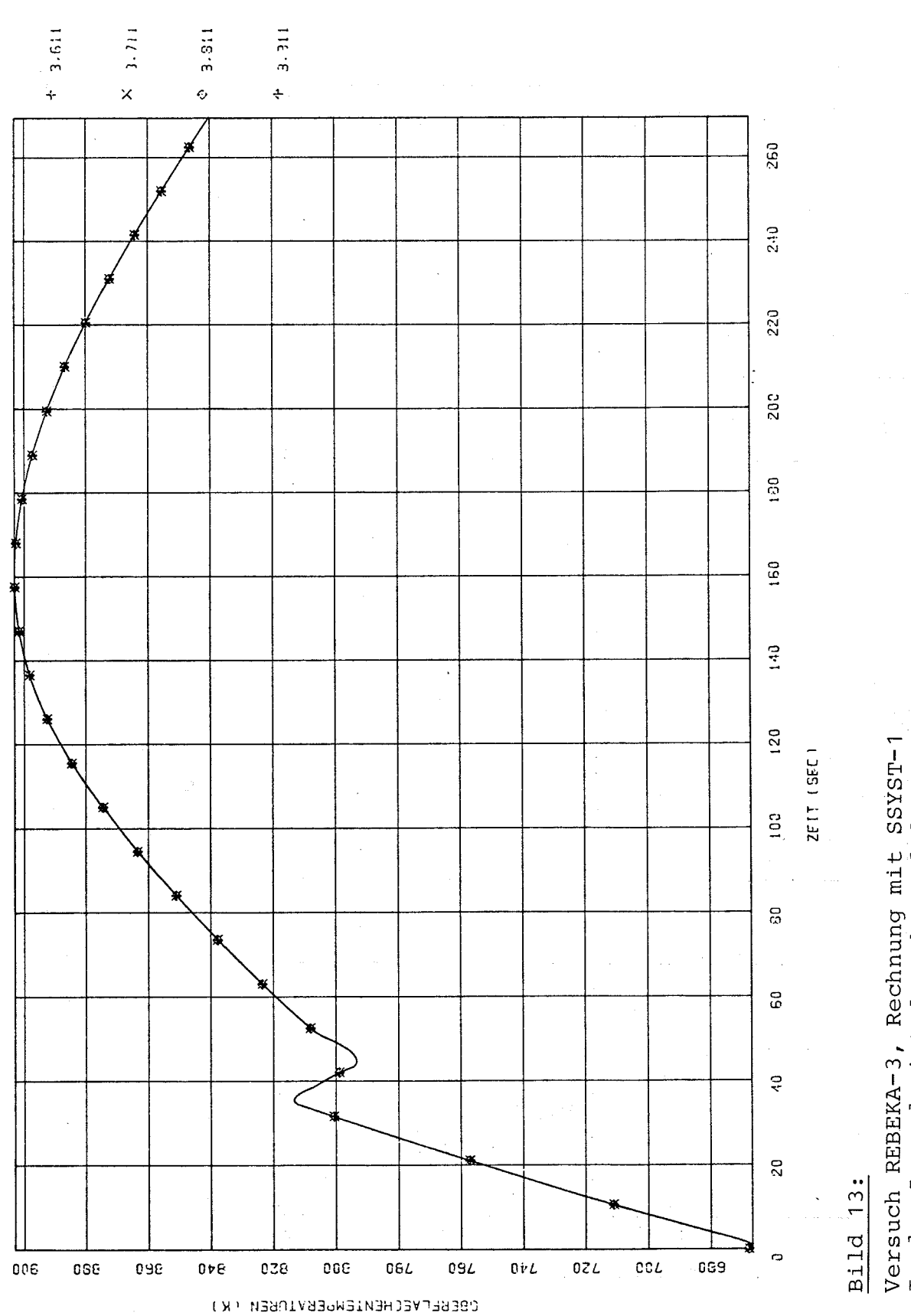

Versuch REBEKA-3, Rechnung mit SSYST-1<br>In der Legende ist der Abstand des Rechenortes vom unteren Stopfen in Metern angegeben.<br>Die beheizte Länge geht von 0,361 bis 4,261 m.

 $-23 -$ 

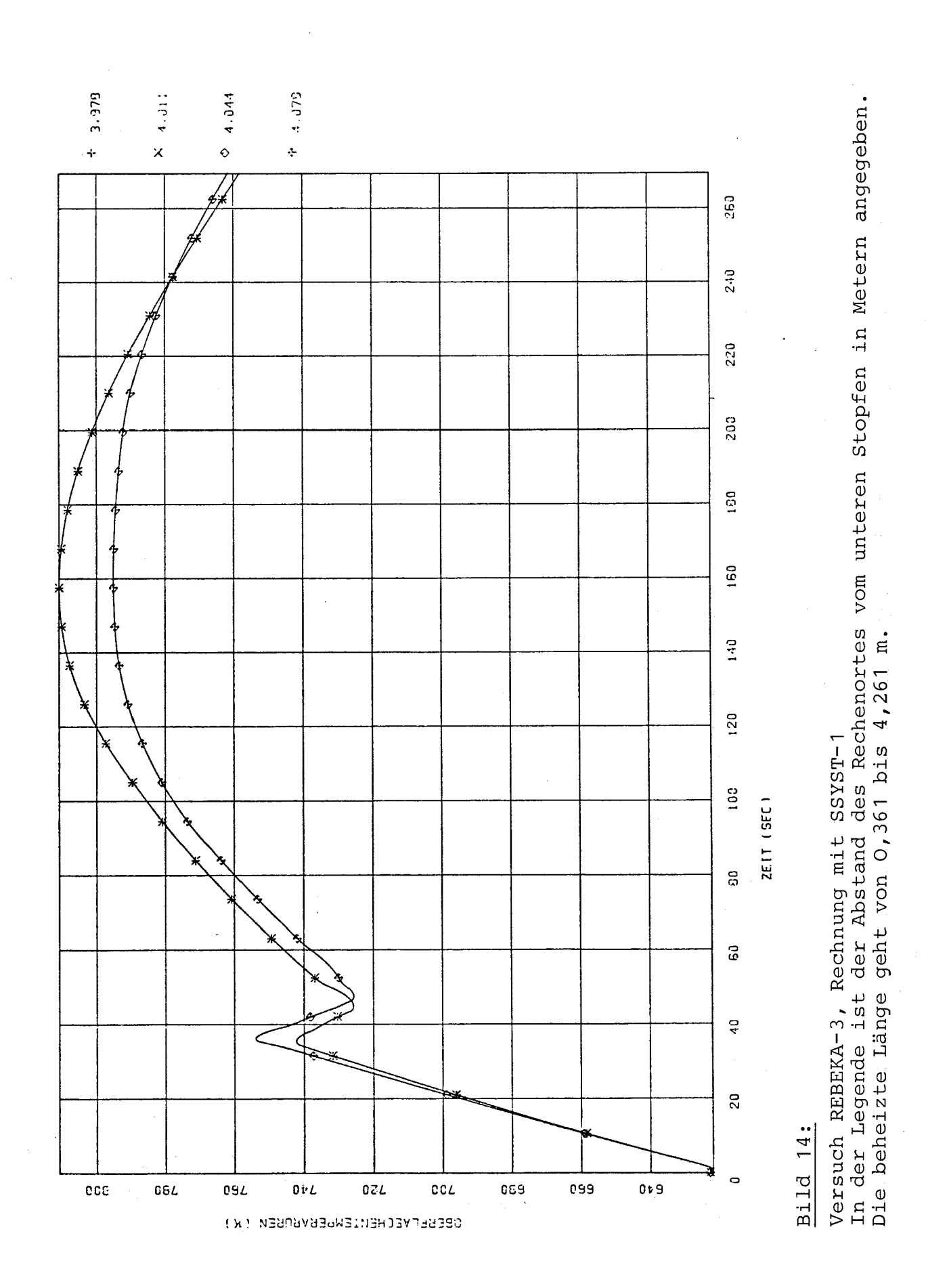

 $24 \frac{1}{2}$ 

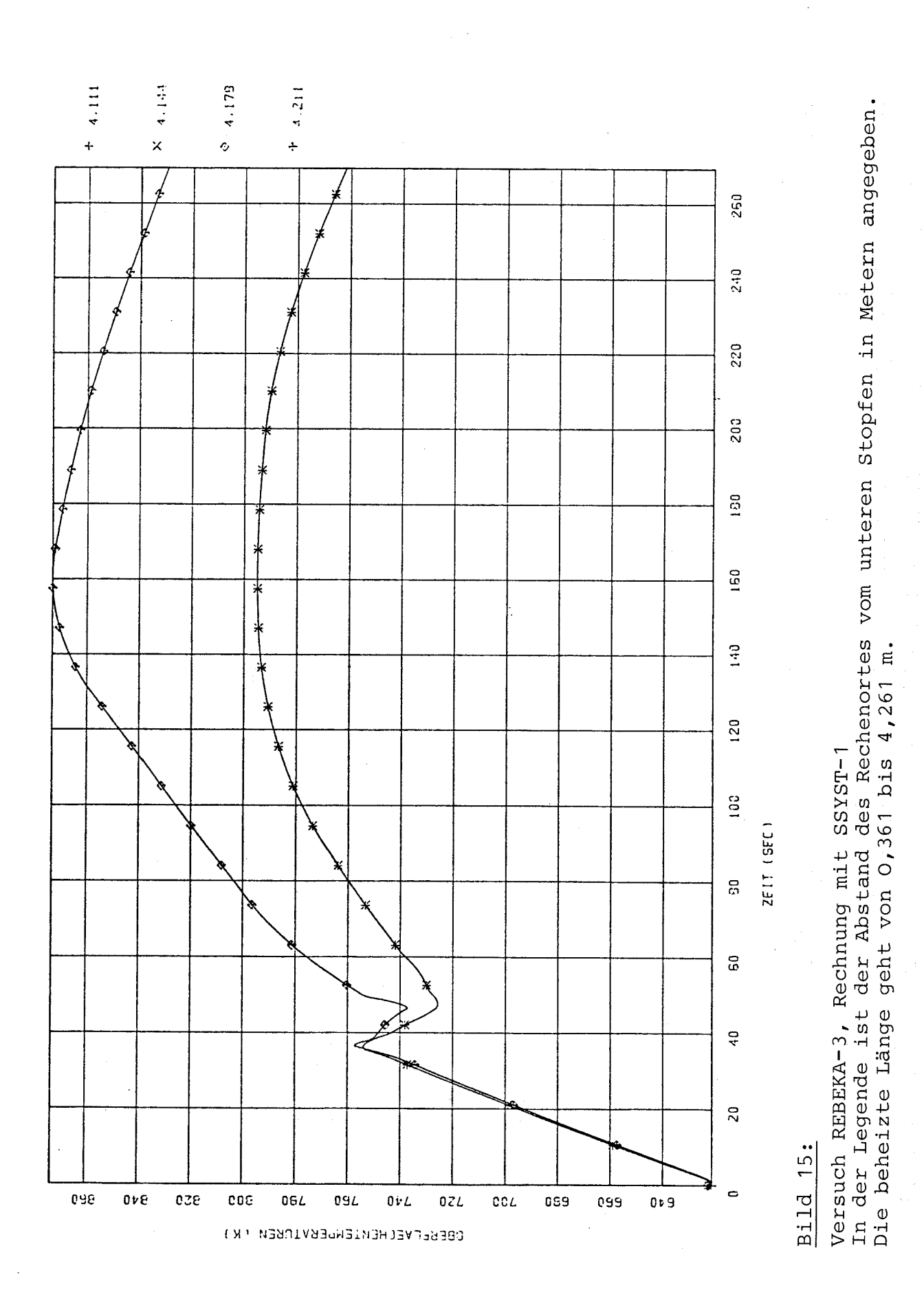

 $-25 -$ 

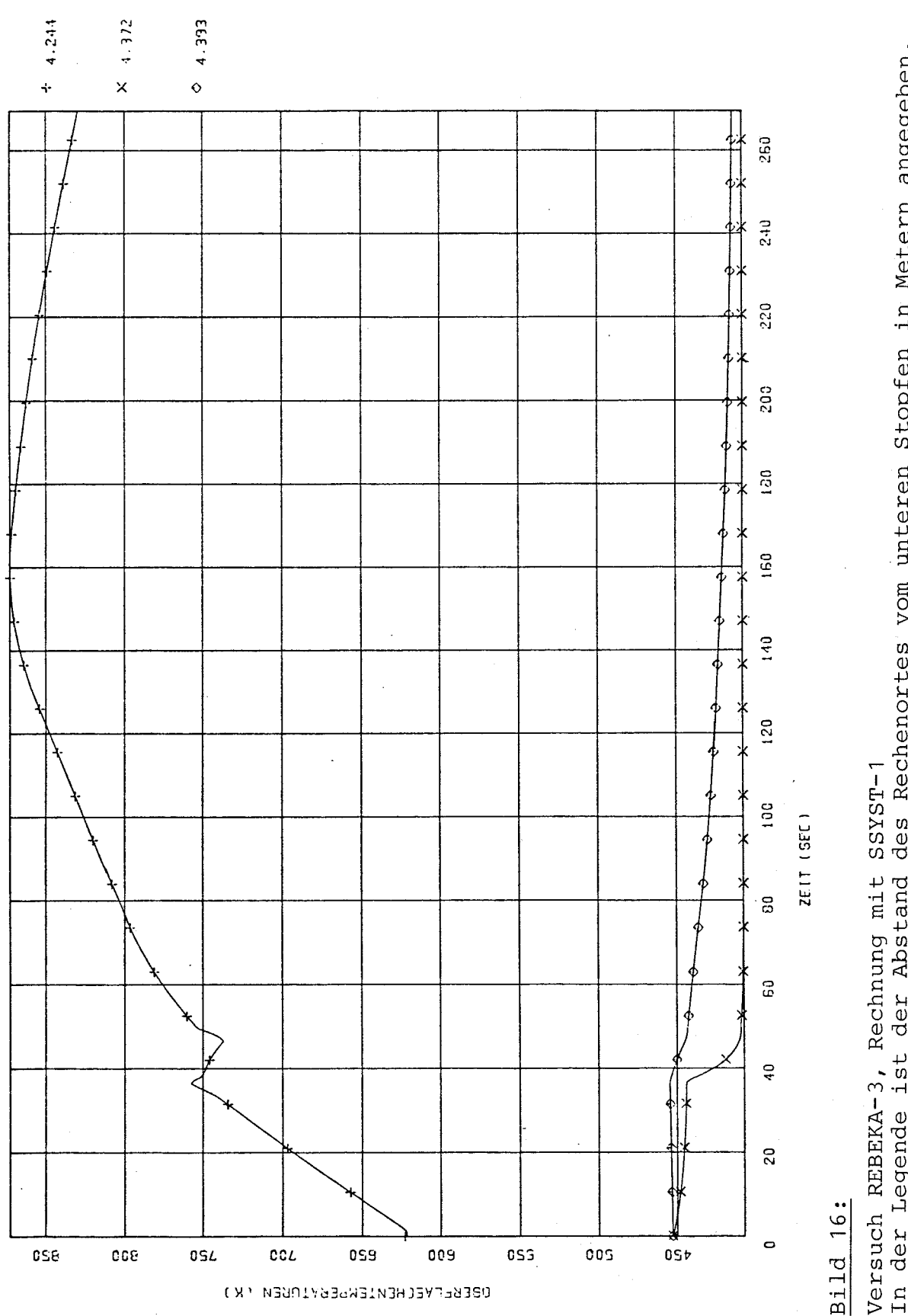

Versuch REBEKA-3, Rechnung mit SSYST-1<br>In der Legende ist der Abstand des Rechenortes vom unteren Stopfen in Metern angegeben.<br>Die beheizte Länge geht von 0,361 bis 4,261 m.

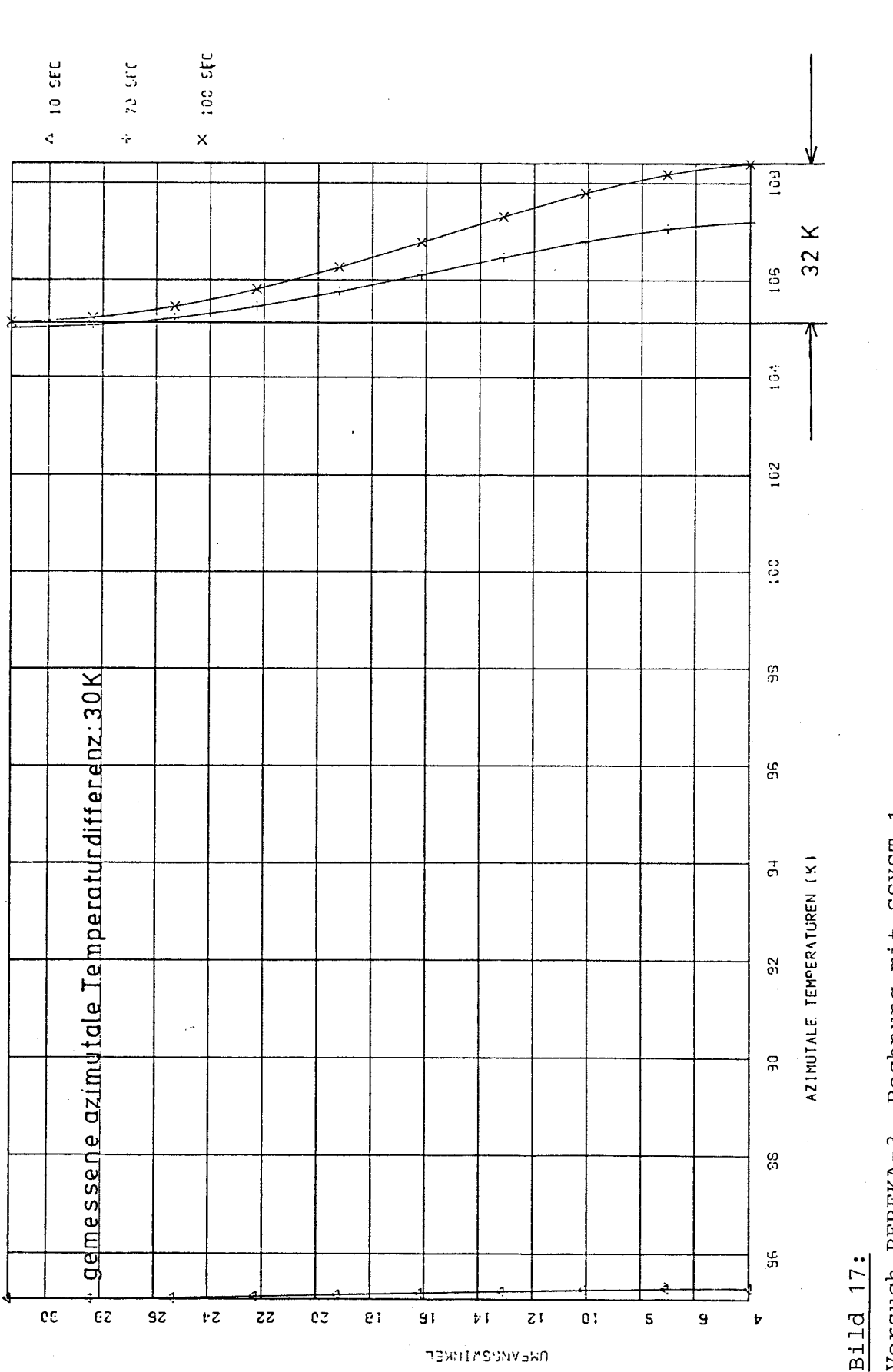

Versuch REBEKA-3, Rechnung mit SSYST-1<br>Die azimutalen Temperaturen sind zu verschiedenen Zeiten über dem Umfangswinkel aufgetragen.<br>Die Zeiten sind in der Legende angegeben.

 $-27 -$ 

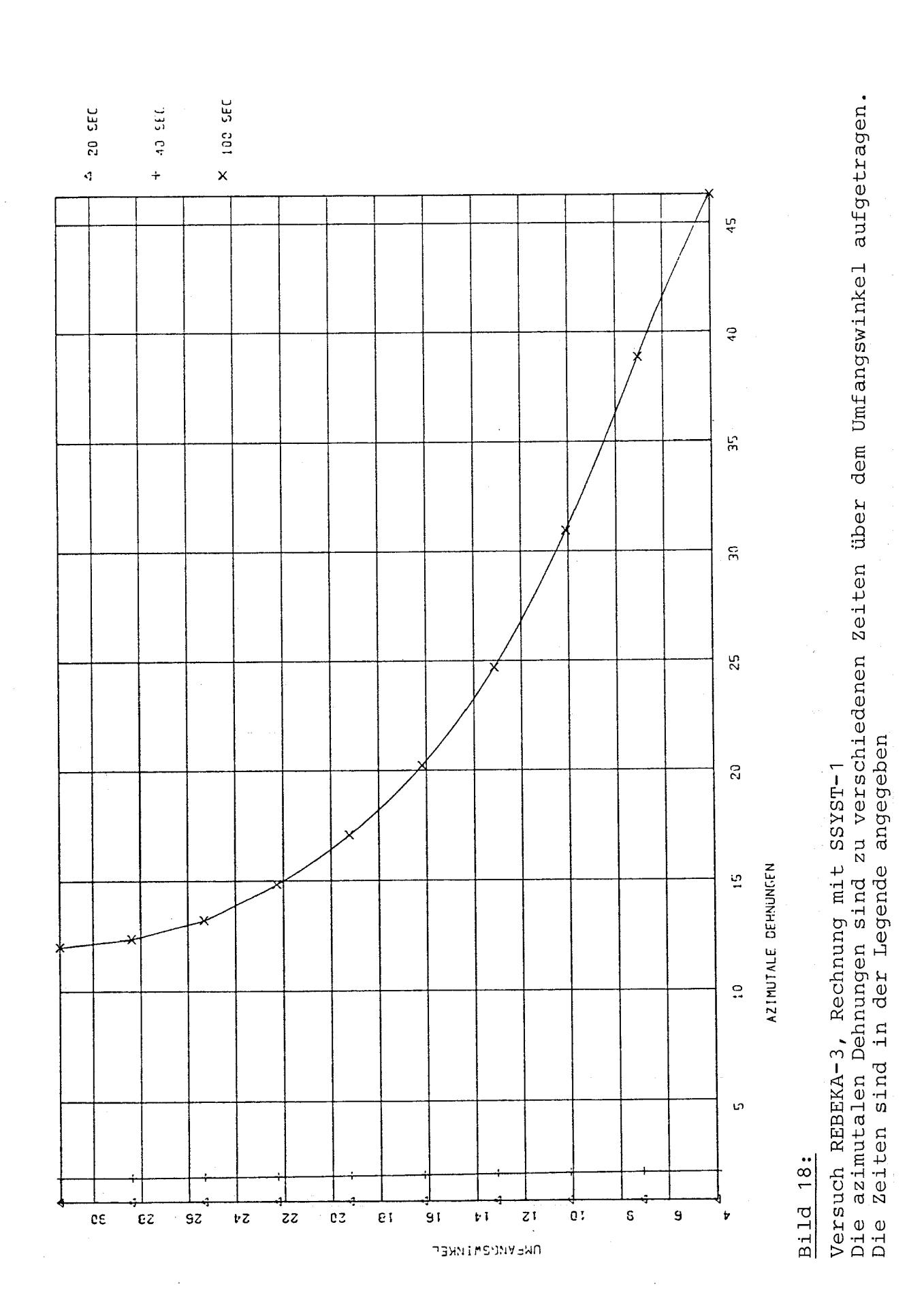

 $\frac{1}{2}$ 

 $-28 -$ 

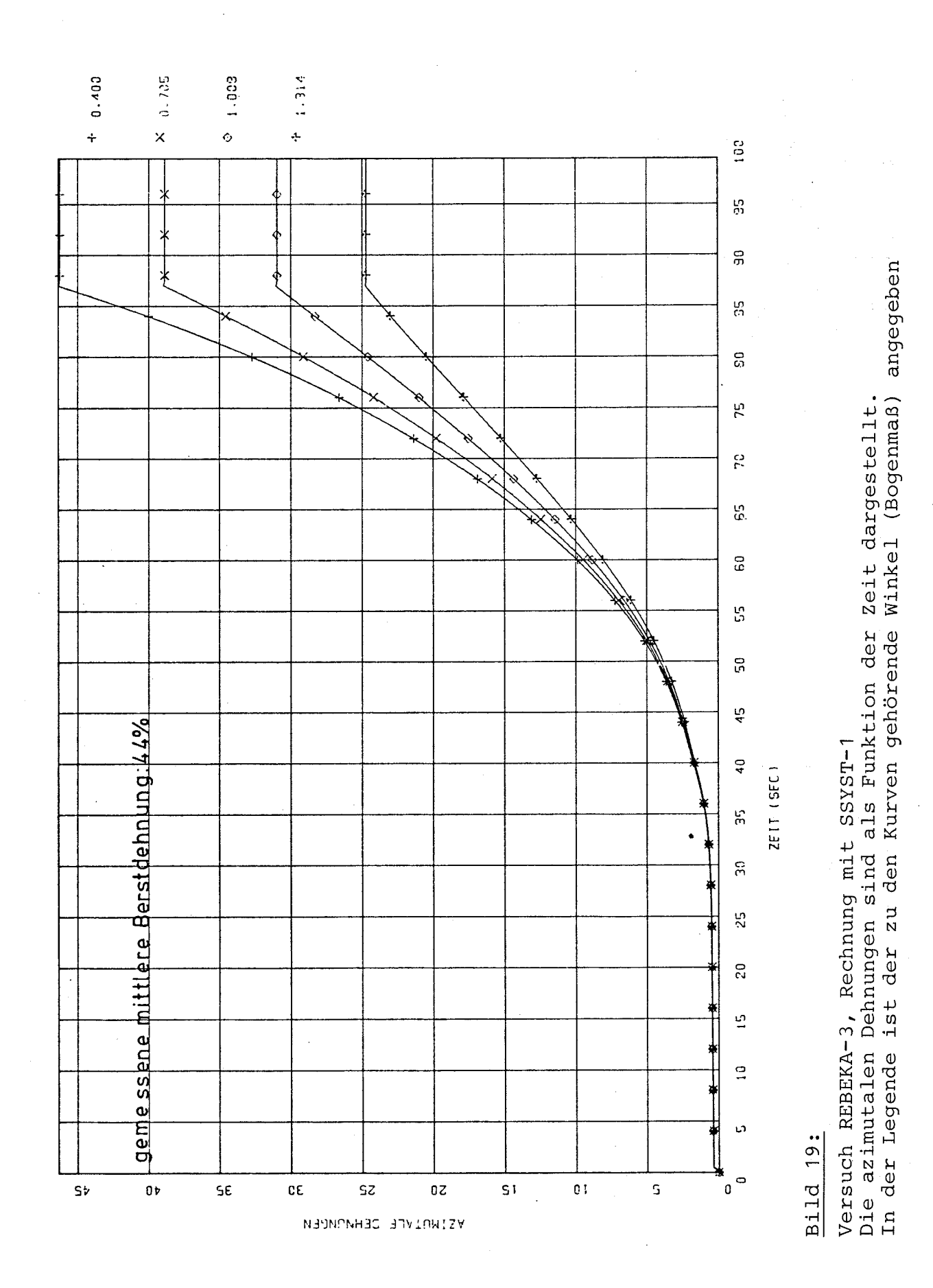

 $-29 -$ 

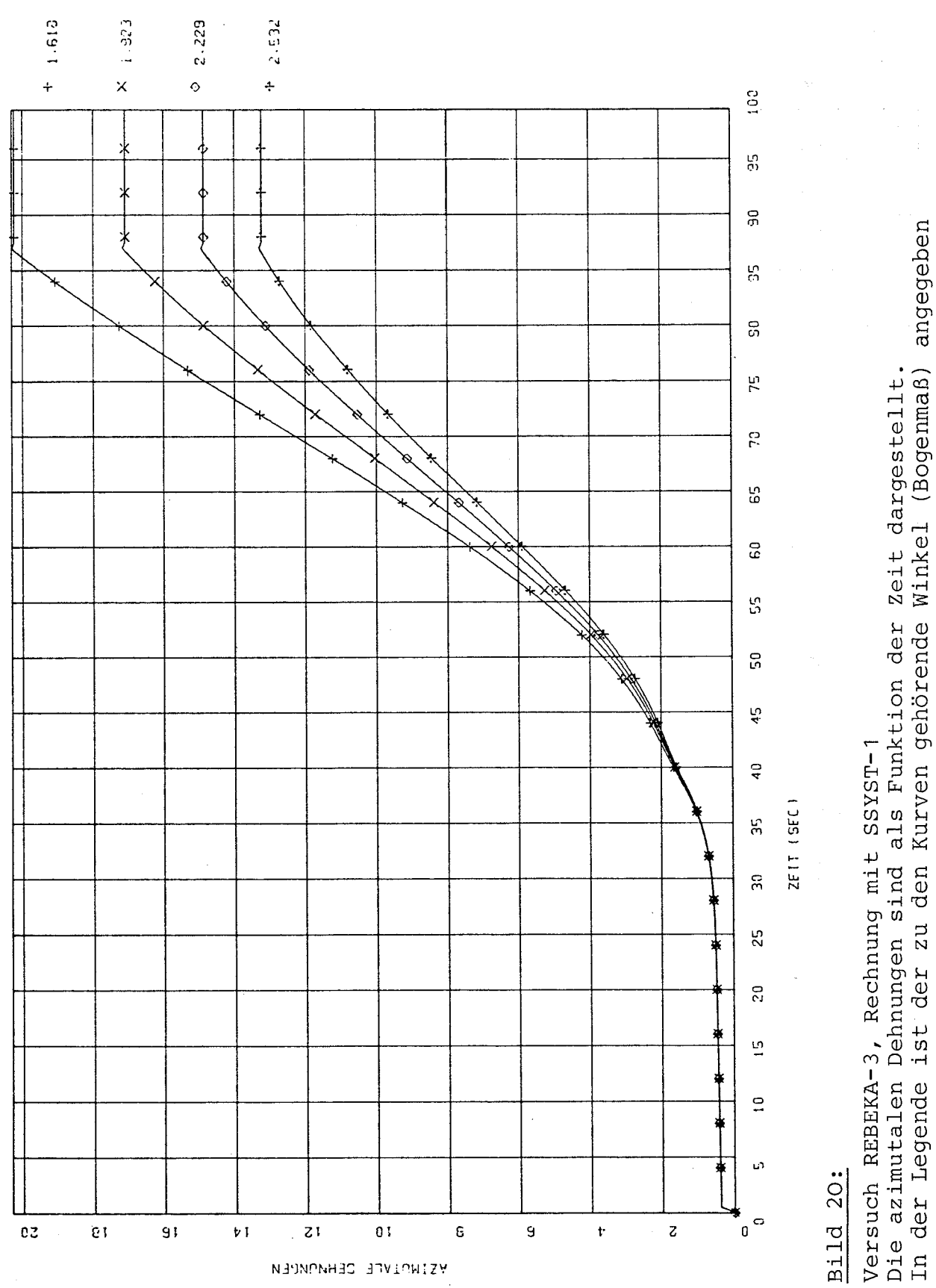

 $- 30 -$ 

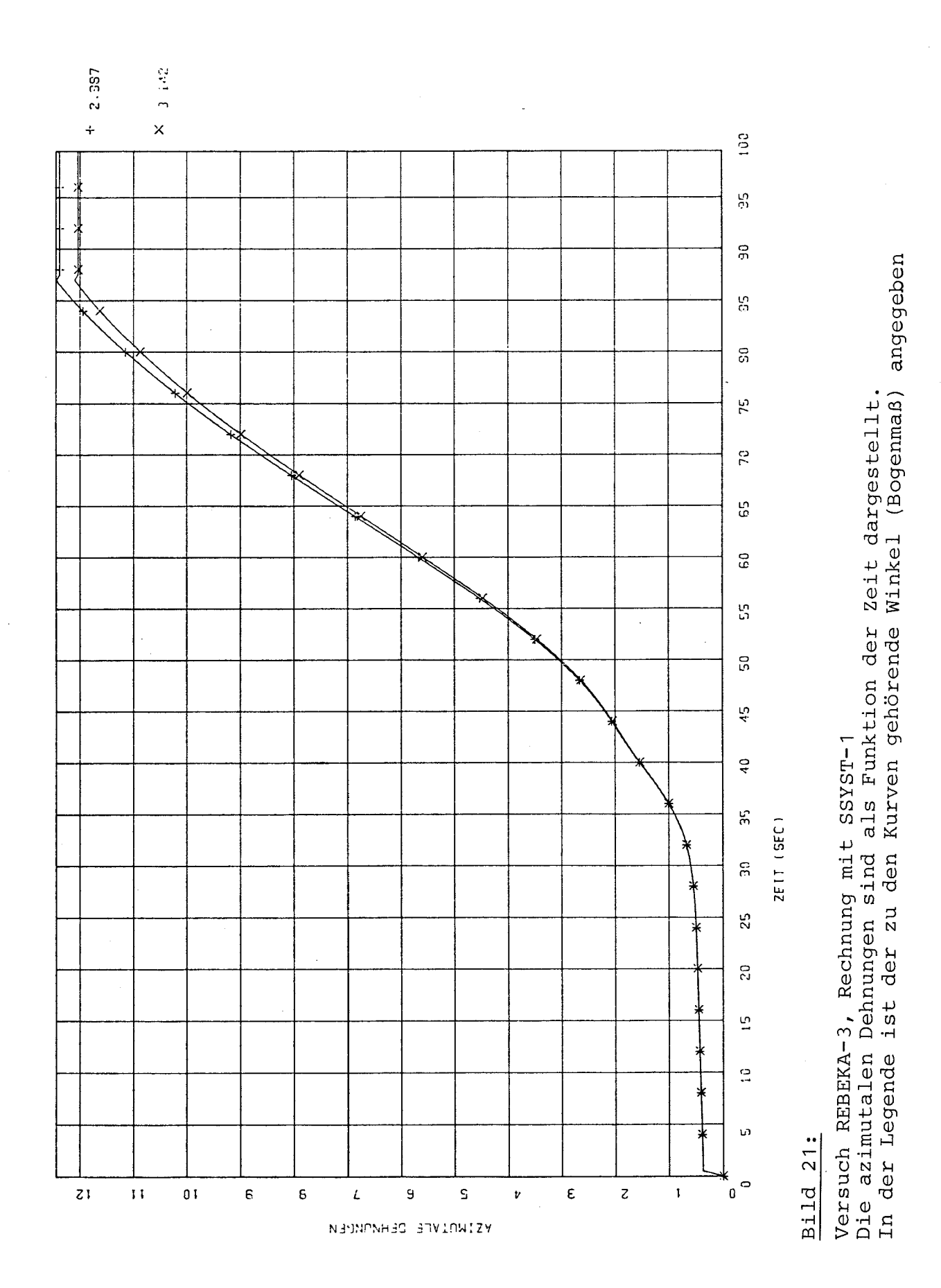

 $.31 \equiv$ 

#### Beschreibung des Plotprogramms PLSSYST-1

Das Program PLSSYST-1 dient zur graphischen Darstellung von Rechenergebnissen , die mit SSYST-1 gewonnen worden sind. Es stellt die ermittelten Größen als Funktion einer Abszissenvariablen - meist der Zeit - dar.

Mit dem in SSYST-1 zur Verfügung stehenden Modul ZWERG können Daten aus Blöcken herausgegriffen und unformatiert auf eine permanente Datei geschrieben werden. Dabei wird als erster Satz ein Begleittext und die Gesamtzahl der während des Aufrufs gesammel ten Daten angegeben. Mit jedem weiteren Aufruf von ZWERG - also bei jedem Zeitschritt einer transienten Rechnung - werden nun die im Vorbereitungs lauf spezifizierten Daten herausgeschrieben /1/. Dadurch entsteht während einer solchen Rechnung eine Matrix, deren eine Dimension durch die Anzahl der Daten und deren andere durch die Häufigkeit der Aufrufe des Moduls gegeben ist.

Die Kopfzeile und die Gesamtzahl der Daten pro Satz werden von PLSSYST-1 zur Identifikation der Datei genutzt. Dafür benötigt es in der ersten Steuerkarte den Begleittext und in einer weiteren die Anzahl der Daten. Durch Vergleich der eingegebenen Werte mit den eingelesenen wird überprüft, ob die richtige Datei angesprochen wurde. Daher sollte der Text mit dem Eingegebenen übereinstimmen, die Anzahl der Daten pro Satz dagegen muß übereinstimmen. Bei Ungleichheit erfolgt Programmabbruch .

An die ersten Eingabekarten schließen sich mindestens zwei weitere pro Bild zur genauen Beschreibung des gewünschten Plots an.

Die erste dieser Karten muß fünf Eingabegrößen enthalten:

- einen Stern in der ersten Spalte, der den Anfang eines neuen Bildes kennzeichnet;
- die Spaltennumer , unter der von ZWERG die Abszissenvariable in der Matrix abgespeichert wurde;
- die Nummer des ersten Satzes, dessen Daten graphisch dargestellt werden sollen;
- die Numer des letzten Satzes, dessen Daten graphisch dargestellt werden sollen;
- Anzahl der Kurven pro Bild.

Auf der zweiten Karte werden die Spaltennummern der Matrix angegeben, unter denen die zu zeichnenden Größen abgespeichert sind.

Bei ordnungsgemäßem Rechenverlauf erscheinen als Ausgabe alle Eingabegrößen; zusätzlich werden die Kopfzeile und die Gesamtzahl der Daten pro Satz ausgedruckt.

Darüber hinaus können folgende Fehlermeldungen auftreten:

- KEINE EINGABEKARTEN VORHANDEN, ABEND: Es wurde vergessen, die Steuerkarten für das Programm anzugeben; Programab-Bruch.
- DATEI FT3FOO1 IST LEER, ABEND: File FT 31 ist Dummy oder nicht beschrieben, Programmabbruch .
- IDAT05=idat05 UNGLEICH IDAT 31 = idat 31, ABEND: Falscher File FT 31 wurde angeschlossen, Programabbruch .
- ES FEHLEN DIE ORDINATEN-INDIZES, ABEND: Es wurde vergessen, die Indizes der gewünschten Ordinatenwerte anzugeben, Programabbruch .
- NY max, NY WIRD REDUZIERT: Es wurde versucht, mehr Kurven als zulässig in ein Bild zu plotten, die Verarbeitung geht weiter.
- KARTE OHNE GUELT. STEUERZEICHEN. KARTE WIRD IGNORIERT: Zwischen zwei Ordinaten~Karten fehlt eine Karte, Karte wird überlesen.

Der Programmablaufplan von PLSSYST-1 befindet sich in Bild A-1. Beispiele für graphische Darstellungen mit PLSSYST-1 sind die Bilder 6-16.

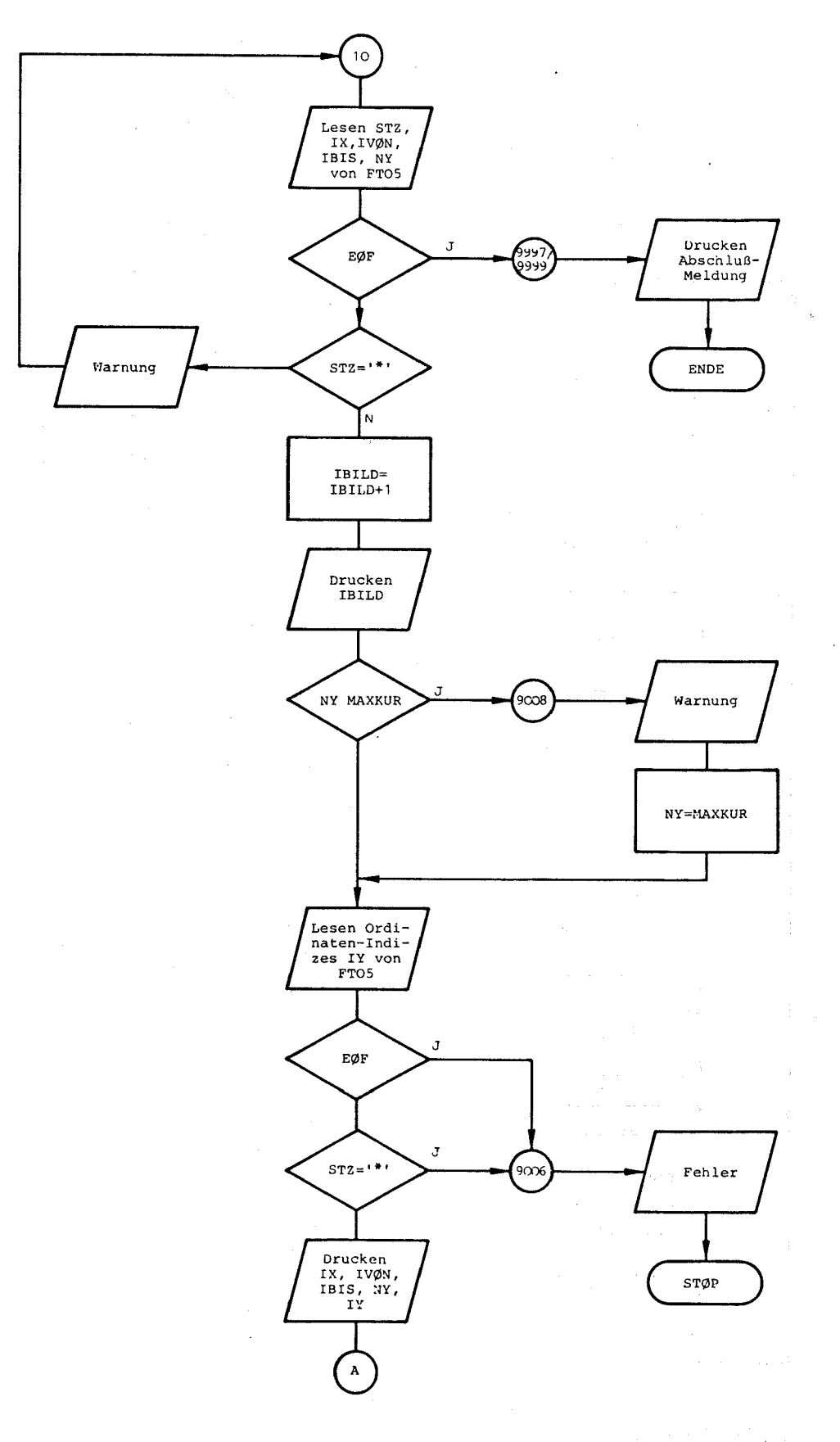

 $Bild A-1 (1):$ Programmablaufplan von PLSSYST-1

 $\bar{z}$  $40^{\circ}$  $\Lambda$  $\begin{array}{c} \text{IK=0} \\ \text{IL=0} \\ \text{ISY=99} \end{array}$  $L1=1$ d  $20$ Umspeichern der<br>Ordinatenwerte<br>von Y nach Y1 Lesen DATI31<br>von FT31 Interpolation J  $E\phi F$  $ISY=ISY+1$  $IK=IK+1$  $\begin{array}{cc} \text{KURVEF} \\ (\text{X}, \text{Y1}, \text{IL}, \text{ISY}) \end{array}$ J IK<IVØN  $L1 = L1 + 1$ J IK>IBIS  $\, {\bf N}$  $L1 > NY$  $\mathbf{J}$  $IL=IL+1$ <br> $JL=0$ Rewind 31 Auswählen der<br>Ordinaten aus<br>DATI31,<br>Speichern in Y Uberlesen<br>1. Satz Speichern der<br>Abszissenwerte<br>in X 10 ŧ

Bild A-1  $(2)$ :  $\label{eq:1} \begin{aligned} \mathbb{E}[\mathcal{L}_{\text{max}}(t)] = \mathbb{E}[\mathcal{L}_{\text{max}}(t)] \leq \mathbb{E}[\mathcal{L}_{\text{max}}(t)] \leq \mathbb{E}[\mathcal{L}_{\text{max}}(t)] \leq \mathbb{E}[\mathcal{L}_{\text{max}}(t)] \leq \mathbb{E}[\mathcal{L}_{\text{max}}(t)] \leq \mathbb{E}[\mathcal{L}_{\text{max}}(t)] \leq \mathbb{E}[\mathcal{L}_{\text{max}}(t)] \leq \mathbb{E}[\mathcal{L}_{\text{max}}(t)] \leq \mathbb$ Programmablaufplan von PLSSYST-1

 $-36 -$ 

#### ANHANG 2

# Beschreibung des Plotprogramms PLSSYST-2

Das Programm PLSSYST-2 dient zur graphischen Darstellung von Rechenergebnissen , die mit SSYST-1 gewonnen worden sind. Mit ihm kann man SSYST-Ausgabegrößen zu verschiedenen Zeiten über die Höhe bzw. über den Umfang eines Brennstabes auftragen (Beispiel: Bild 17).

Dafür werden drei Eingabedateien benötigt:

- 1. Die Rechenergebnisse, die von SSYST-1 mit Hilfe des Moduls ZWERG auf eine permanente Datei geschrieben wurden. Der Aufbau dieses Files ist im Anhang 1 beschrieben.
- 2. 'Eine Datei, die axiale bzw. azimutale Stützpunkte enthält. Sie wird von SSYST erzeugt.
- 3. Eine Datei, die die Steuerkarten enthält. Diese dient wie bei PLSSYST-1 sowohl zur Identifizierung des unter 1. beschriebenen Files als auch zur Beschreibung der gewünschten Kurven und Bilder.
	- In ihr müssen mindestens fünf Karten spezifiziert werden:
	- 1. Karte: Sie enthält die Kopfzeile (Anhang 1)
	- Sie enthält die Anzahl der Datenelemente je Datensatz (Anhang 1). 2. Karte:
	- In ihr müssen folgende Eingabegrößen eingetragen werden: 3. Karte:
		- ein Stern in der ersten Spalte, der den Anfang eines neuen Bildes kennzeichnet;
		- die Anzahl der zu plottenden Größen, die in der ersten Datei abgelegt sind;
		- die Anzahl der gewünschten Zeitwerte; sie ist identisch mit der Anzahl der Kurven;
		- Angabe einer unteren und einer oberen Grenze des signifikanten Bereichs; durch sie kann erreicht werden, daß nur ein axialer bzw. azimutaler Brennstababschnitt graphisch ausgewertet wird.
	- 4. Karte: In ihr werden die Spaltennummern eingetragen, unter denen von ZWERG die gewünschten Werte in der Matrix abgespeichert sind. Es ist nur sinnvoll, Spaltennummern einer physikalischen Größe pro Bild anzugeben (z.B. Spaltennummern , unter denen die azimutalen Temperaturen abgespeichert sind) .
	- 5. Karte: Auf ihr werden die gewünschten Plotzeitpunkte spezifiziert.

Die Karten vier und fünf können bei Bedarf wiederholt werden.

In der Ausgabe werden alle über Steuerkarten eingegebenen Größen zur Kontrolle ausgedruckt. Weiterhin wird eine Tabelle ausgegeben, in der den Spaltennumern Höhenwerte bzw. Umfangswinkel zugeordnet werden.

in S

Bild A-2 zeigt den Programmablaufplan von PLSSYST-2.

 $\sim 80\%$  and  $\sim 20$ 

 $\alpha$  ,  $\beta$  ,  $\gamma$ 

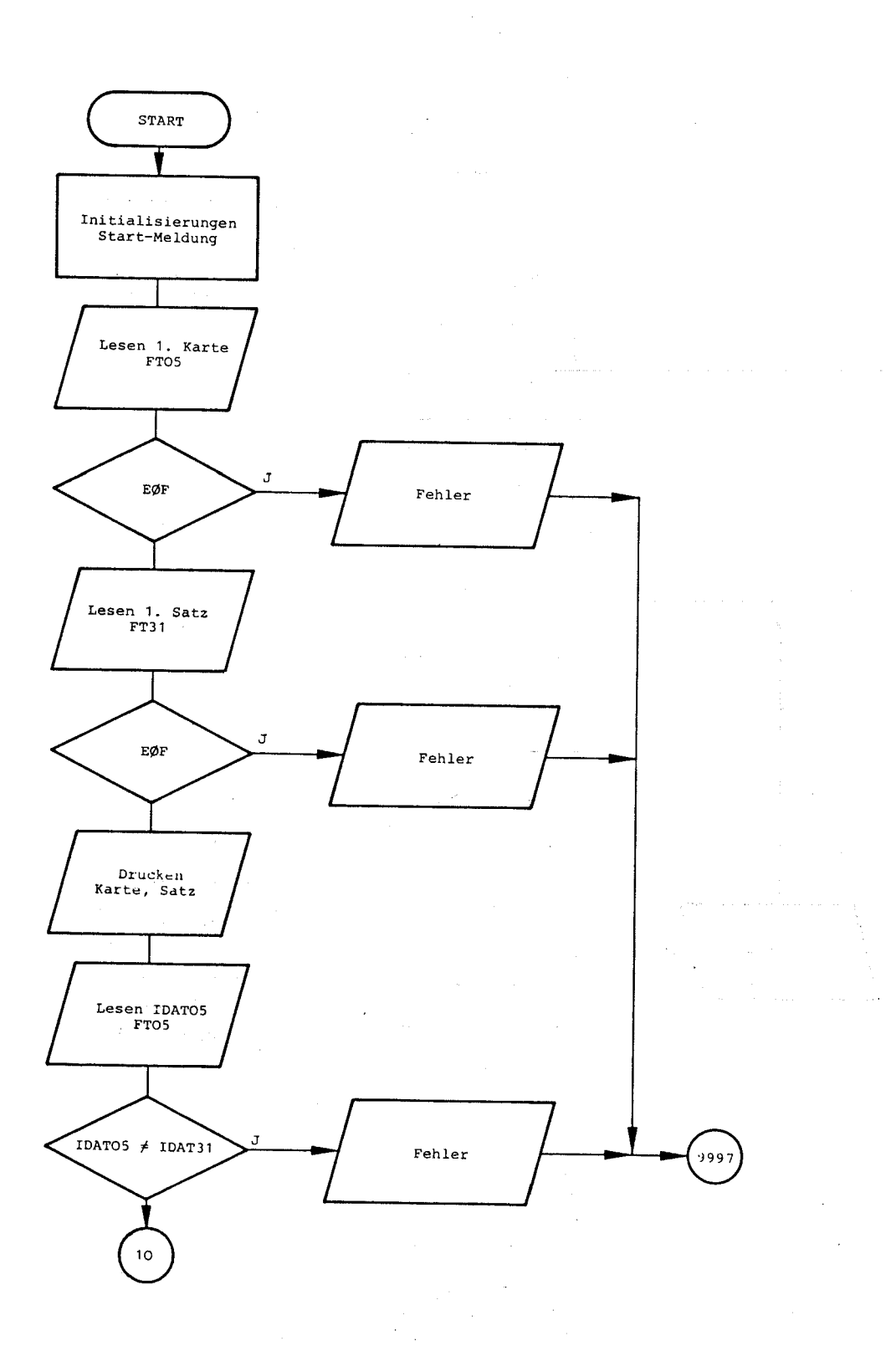

 $\mathcal{L}_{\mathbf{q}}$  ,  $\mathcal{L}_{\mathbf{r}}$ 

Bild  $A-2$  (1): Programmablaufplan von PLSSYST-2

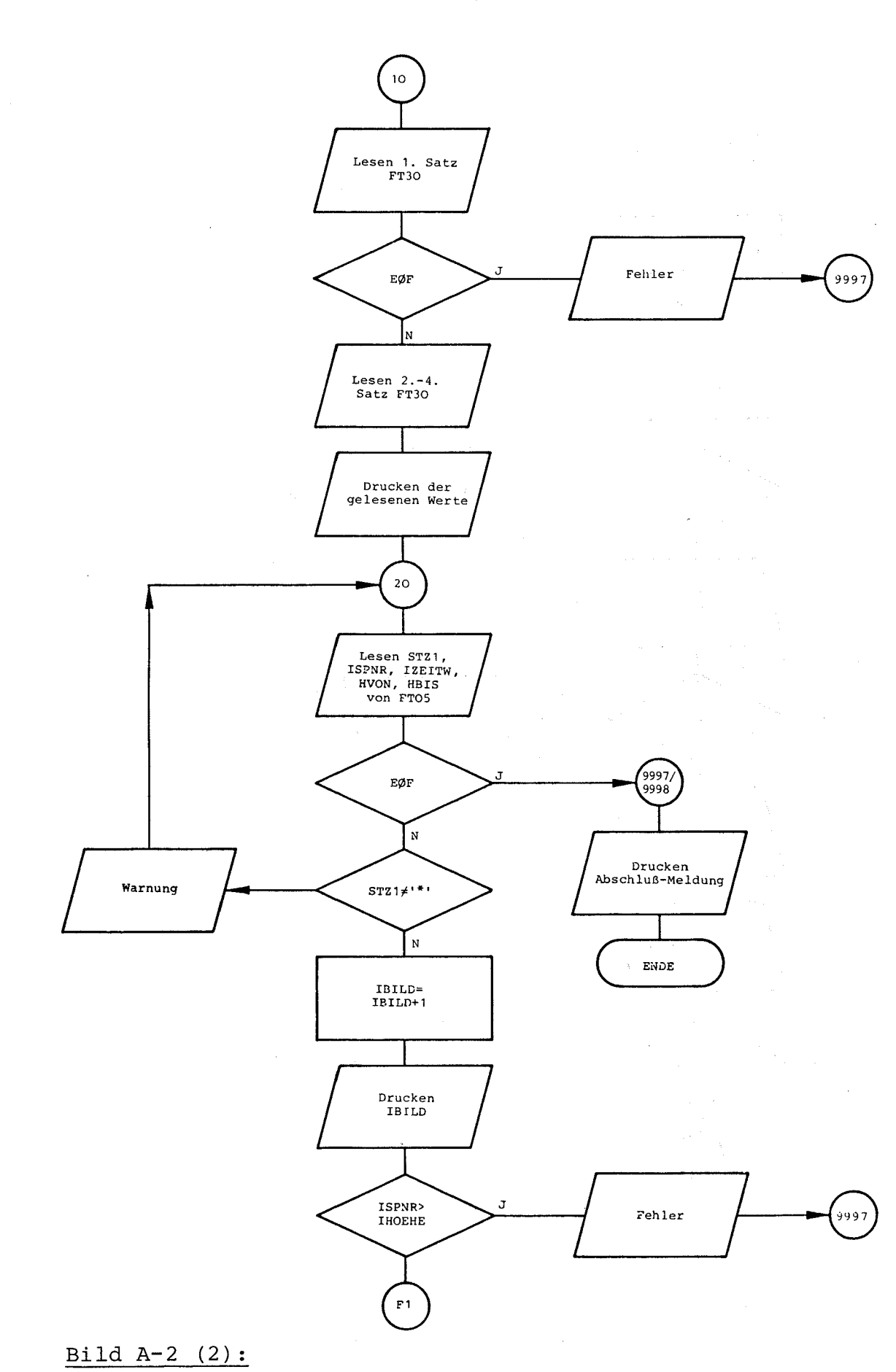

Programmablaufplan von PLSSYST-2

 $\alpha$  .

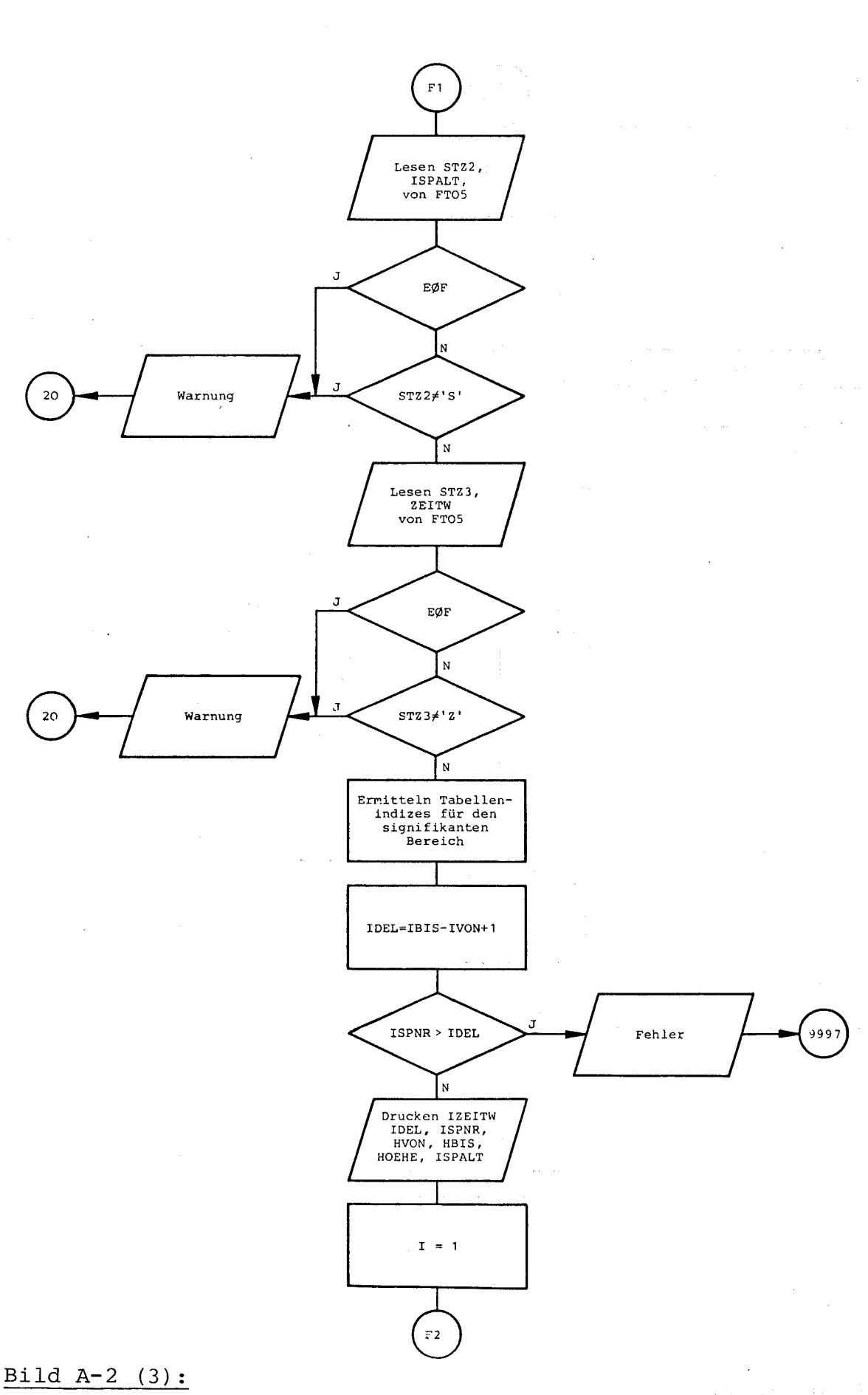

地区地震。

Programmablaufplan von PLSSYST-2

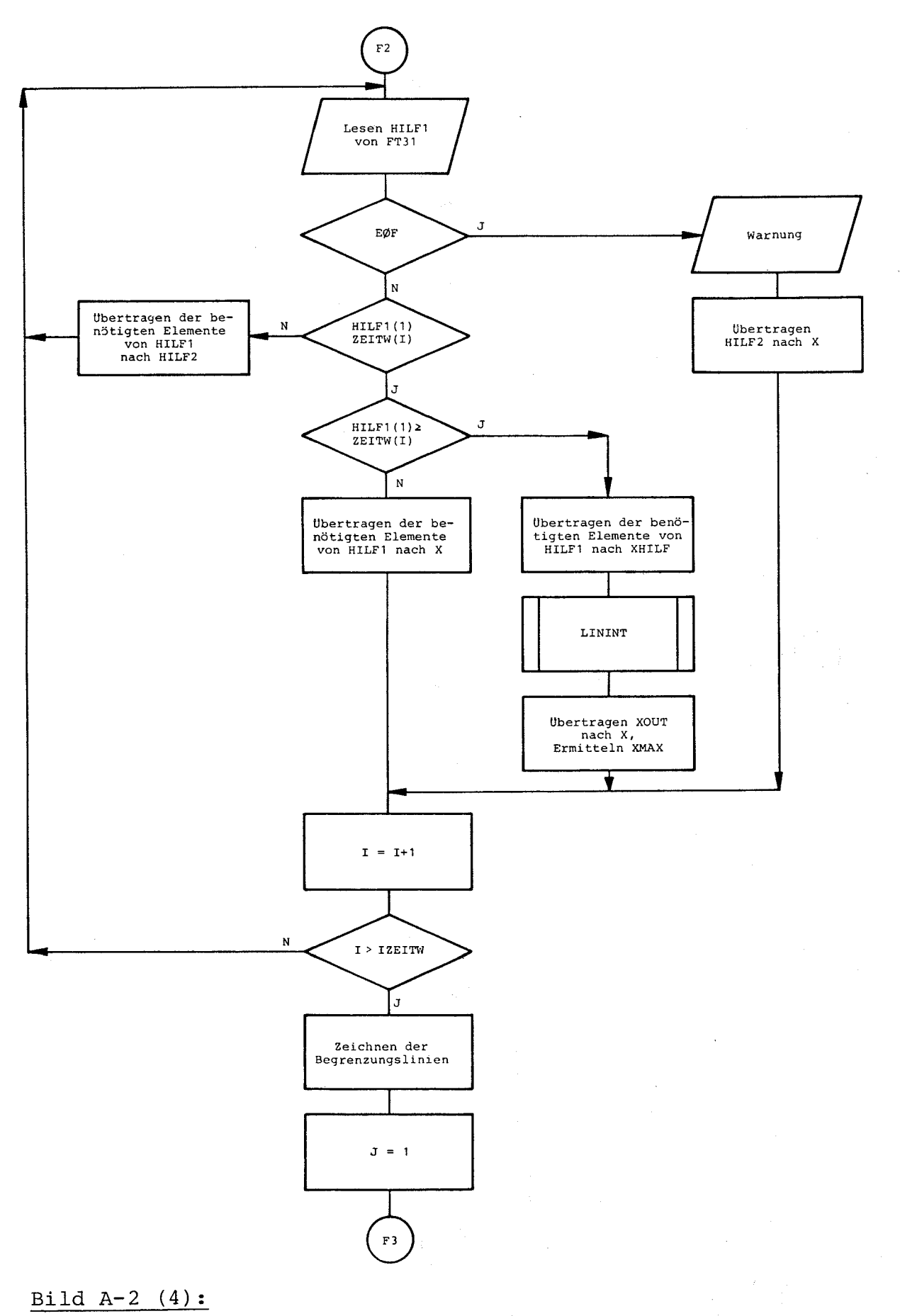

Programmablaufplan von PLSSYST-2

 $-42 -$ 

 $\hat{\mathcal{L}}$ 

 $\pm$ 

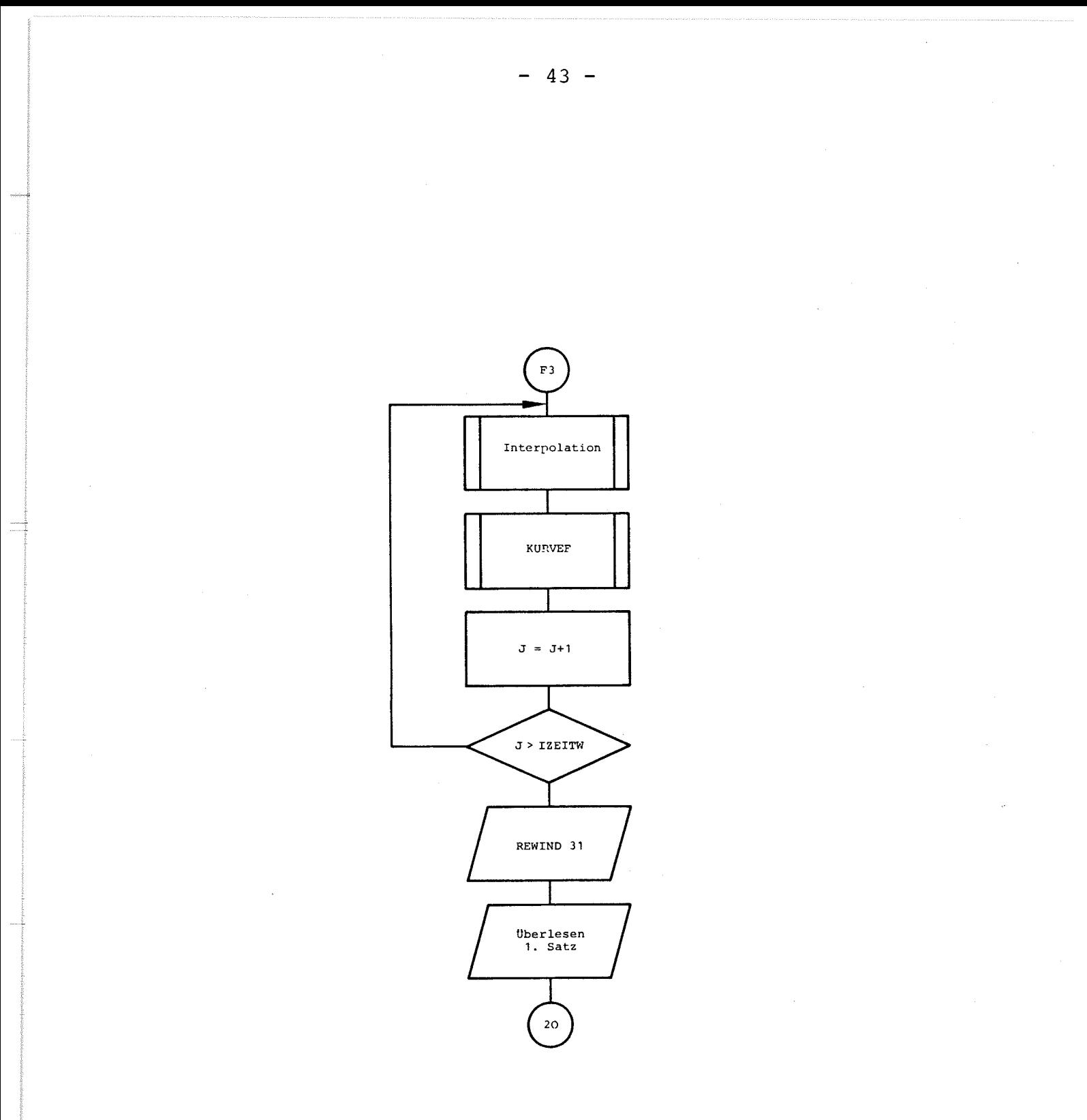

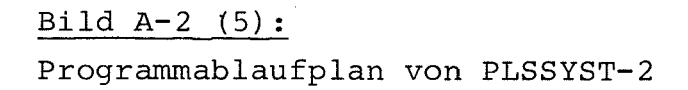